MZ-Verlag Harald Schicke . Postfach . D-2110 Buchholz 5

ISSN 0931-8860 · Nr. 3/4 · Mai/Augsut 1989

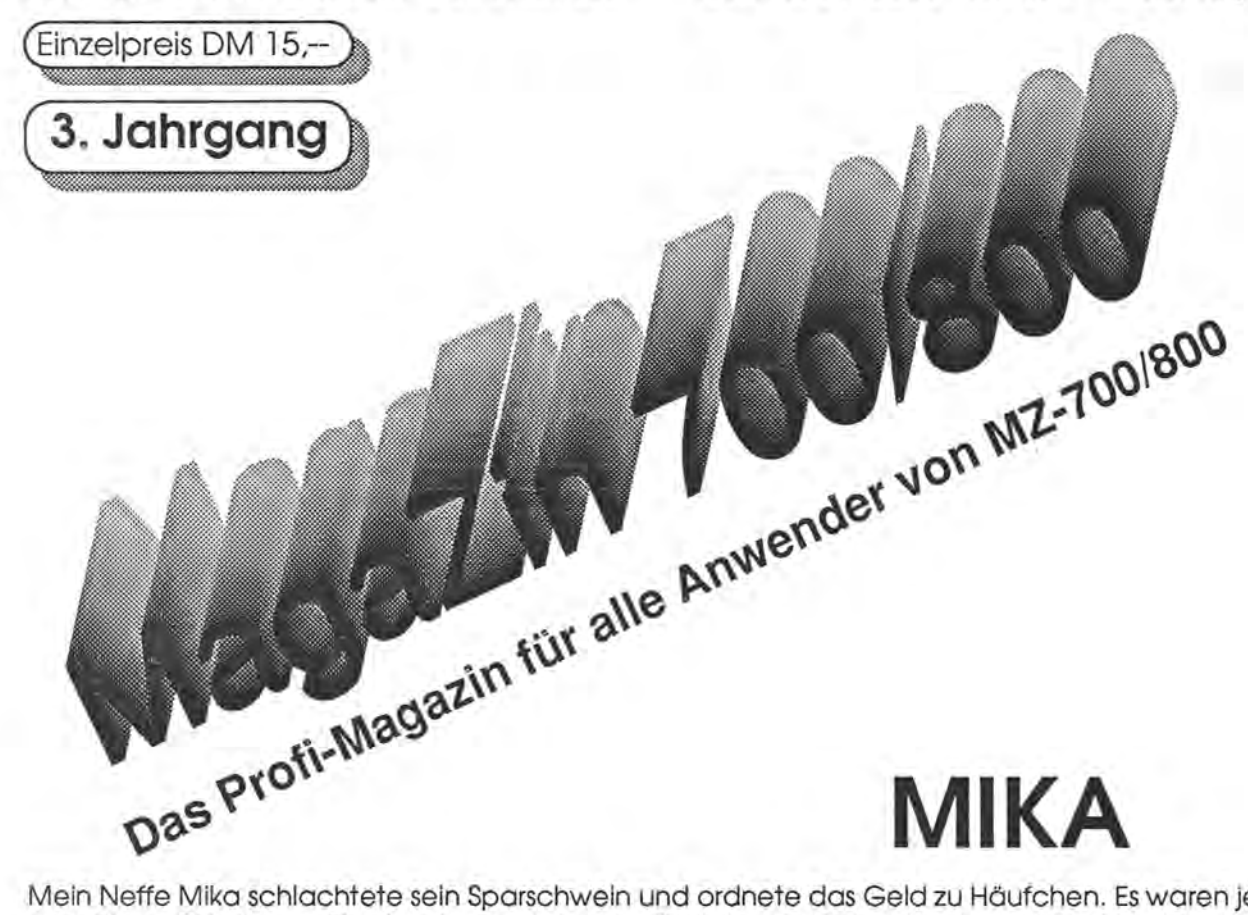

Mein Neffe Mika schlachtete sein Sparschwein und ordnete das Geld zu Häufchen. Es waren je die gleiche Anzahl von Stücken zu Einpfennig, Zweipfennig, Fünfpfennig, Zehnpfennig und Fünfzigpfennig. Der Gesamtwert betrug 5,44 DM. Ich sollte ohne körperliches Zählen die Menge der Münzen der fünf Haufen bestimmen. Spaßeshalber schlug ich zwei parallele Wege ein. Der Erste war der rein algebrische, der Zweite ein teilnumerischer Weg mit einem Basicprogramm.

 $5.44=0.01*x+0.02*x+0.05*x+0.1*x+0.5*x$  $5.44=(0.01+0.02+0.05*0.1+0.5)*X$  $5.44=0.68*x$  $X=5.44/0.68$  $X=8$  $M = 8 * 5$  $M = 40$ 

1) Die algebraische Lösung

 $10 X=1$ 20 Y=.  $01*X + 02*X + 05*X + 1*X + 5*X$ 30 PRINT  $X; '';$   $...; Y; ''//$   $...$ 40 IF Y=5.44 GOTO 60 50 X=X+1:GOTO 20 60 M=X\*5 70 PRINT "M="; M 80 END

2) Die Basicprogrammlösung mit MZ-2Z046

Das Erstaunen war groß. Die Abbruchbedingung Y=5.44 wurde erreicht, ein selbstständiger Abbruch erfolgte nicht. Er wurde dann von Hand eingeleitet.

1; .60// 2; 1.36// 3; 2.04// 4; 2.72// 5; 3.4// 6; 4.08// 7; 4.76// 8; 5.44// 9; 6.12// BREAK

Nach dem Umschreiben der Zeile 20 arbeitete das Programm korrekt:

20 Y=.5\*X+.1\*X+.05\*X+.02\*X+.01\*X

## **Editorial**

Nur geringe Resonanz fanden die Aufrufe in der Ausgabe 3+4/89 des MagaZins. Zur Erinnerung: Wir baten im Editorial, die Meinungen der Leser zum MagaZin und zu den behandelten Themen mitzuteilen und in einem Artikel, die Ansichten zur geplanten Technischen Bibliothek kundzutun.

Ein Einsender regte die Programmierung der Farbdarstellung des Basic für 256 Farben auf Maschinenebene an und sandte einen eigenen Entwurf in Basic, den wir abdrucken. Ob eine Realisierung in ML möglich ist, wollen wir gerne prüfen. Haben die Leser eine Idee dazu? Oder sogar bereits eine Lösung?

Für die technische Bibliothek ging die Beschreibung der Universal-Interface-Card MZ-80-102 in deutscher Sprache und der Schaltplan bei uns ein. Ein Leser bot die Unterlagen der RAM-Card an. Warum sendet er uns diese denn nicht gleich zu? Wir bitten darum. Bei der Durchsicht derAltunterlagen eines Kameraden fanden wir z.B. den Schaltplan der Hauptplatine und das Platinenlayout. Mehr über die Bibliothek folgt.

Was ist der Grund für die geringe Rückwirkung auf unsere Aufrufe? Selbst die vollkommene Zufriedenheit aller Leser erklärt diesen Umstand nicht. (Eine vollständige Zufriedenheit ist für den Autor nicht vorstellbar, auch nicht wünschenswert. Der Antrieb ginge verloren, Stillstand und Rückschritt wären die Folgen. Die Artikel im MagaZin sollen aber auch dem Fortschritt dienen.) Interessiert denn niemanden das Aufzeichnungsverfahren des Kassettenrecorders und dessen Programmierung auf Maschinenebene oder eine Methode zur Darstellung in Basic von beweglichen Figuren im Vordergrund vor einem Hintergrundbild? Oder die Nutzung des Gauß-Rechenverfahrens zur Lösung von Gleichungen vom Geschlecht 3 oder größer? Anspruchs

### [ij!I!II~I!~l~!~I!~I!~~I!I~~~I!~I!illll~IIIIIII~J~J.11l1

volle Themen gibt es doch in "Hülle und Fülle". Sind Themen dieser Art zu schwierig oder nicht interessant genug. Wird Einfacheres ge wünscht? Liebe Leserin, lieber Le ser, ich wiederhole die Frage aus Heft 2/89. Was soll es denn bitte sein?

Der Schwerpunkt dieser Ausgabe ist die Textverarbeitung mit WORD-STAR. Für Blindschreibfähige ist die ASCII-Uralt-Tastatur, des MZ-800 doch wohl ein Schreckenskabinett. Eine weitmögliche Anpassung an eine deutsche Maschinentastur ist also wünschenswert. Sie wird im BI-OS des CP/M durchgeführt. Auch die Druckeranpassung bereitet vielen Wordstar-Fans Schwierigkeiten. Die vorhandene Literatur wurde gesichtet und eine leichter verständliche Zusammenfassung als im Programmhandbuch erstellt. Auf einige weitgehend unbekannte Zusammenhänge wird dabei genauer eingegangen.

Freundliche Leserin, werter Leser, wir wünschen Ihnen Erfolg und Vergnügen beim Lesen dieser Ausgabe des MagaZins.

### .m~rl:!sslJm

Redaktion: Harald Schicke, Edgar Lefgrün Mitarbeiter dieser Ausgabe: Hans-Peter Auel, Hans Werner und Bernd Birkenbach, Martin Bommel, Oliver Braun, Dirk Grube, Lars Hanke, Edgar Lefgrün, Günter Pudritz, Harald Schicke, Karsten Schulte, Jan Seng

Anzeigen: Harald Schicke Vertrieb: MZ-Verlag Druck: WEMCARD GmbH Verlag: MZ-Verlag Harald Schicke, Postfach (für Pakete: Lindenweg 18), 0-2110 Buchholz 5 v 041 87/6533 Telex: *051933521* dmbox g ref: box:dm4:mz-verlag BTX: *041876533* 

Magacin 100-800 ist eine unabhängige Zeitschrift und nicht SHARP Electronics angegliedert,

Magacin 700r-800 erscheint sechs mal im Jahr. Der Einzelpreis beträgt DM 7,50. Im Abonnement kostet es DM 36, pro Jahr (Ausland DM 42,--). Das Abonnement gilt grundSätzlich für ein Kalenderjahr und verlängert sich automatisch um ein Jahr, wenn es nicht bis sechs Wochen vor Ende des Kalenderjahres gekündigt wird.

Für unverlangt eingereichte Manuskripte und Fotos übernimmt der Verlag keine Haftung. Warennamen werden ohne Gewährleistung der freien Verwendbarkeit benutzt. Gerichtsstand ist Tostedt.

Manuskripte sind an den MZ-Verlag Harald Schicke, Postfach, D-2110 Buchholz 5 zu senden. Für den Inhalt namentlich gekennzeichneter Beiträge tragen die Autoren die Verantwortung. Mit dem Abdruck erwirbt der Verlag das ausschließliche Recht der Vervielfältigung, auch auf Tonträgern, und die Rechte sonstiger Wiedergabemöglichkeiten, z.B. fotomechanisch, auf Mikrofilm, auf Datenträgern usw., ebenso das Rech der Übersetzung in fremde Sprachen und das Recht der Veröffentlichung im In- und Ausland. Autoren erhalten ein kostenloses Belegexemplar (ab Beiträgen von mindestens einer Seite Länge) sowie ein Honorar von DM 25,-- pro Seite.

ISSN 0931-8860

Mit kameradschaftlichen Gruß

Die Redaktion und Ihr Edgar Lefgrün

### LUichtige Informationen **Inhalt**

Nachdem wir gut ein halbes Jahr auf Belieferung mit QOs durch die Firma SHARP vergeblich gewartet haben, müssen wir den Vertrieb von QDs einstellen. Es sieht so aus, als wenn SHARP die Versorgung damit nicht weiter aufrecht erhalten kann.

Es wird deshalb in Zukunft auch kei- . ne Frei-Soft oder sonstige Software mehr auf QD geben. Wir haben jedoch noch einen Vorrat an einmal bespielten QDs, die wir jetzt zum Preis der neuen QDs abgeben (DM 8,60/Stück). Mit ein wenig Glück können Sie also sogar noch Programme kostenlos dazu erhalten.

QDs liefern wir nur noch per Nachnahme solange der Vorrat reicht.

WordStar, Dbase II, Multiplan etc. sind als Originalsoftware unseres Wissens für den MZ-800 bzw. für CP/M-Rechner nicht mehr erhältlich. Die deutschen Distributoren dieser Programme wissen manchmal nicht mal mehr, was CP/M überhaupt ist.

Wir haben uns in unendlich vielen Telefonaten darum bemüht, diese Software, die nach wie vor sehr wertvoll ist, irgendwo zu erhalten.

Hier hilft sicherlich nur der Gebrauchtsoftwaremarkt. Vielleicht gebenSie eine Anzeige im MagaZin auf?!

Die letzte Nummer wird, ebenfalls als Doppelausgabe , im November erscheinen. Nach drei Jahren im Dienste der MZ-Anwender werden wir dann das MagaZin 700/800 einstellen müssen.

Der Grund ist ganz einfach: Knapp 50% aller Abonnenten haben sich bis zu sieben Monate Zeit gelassen, um ihr Abozu bezahlen. 20% haben es überhaupt nicht bezahlt.

Wir sind damit tief in die roten Zahlen gerutscht - rentiert hat es sich eh nie, auch wenn das viele immer noch nicht glauben wollen.

Es ist ja nicht damit getan, ab und an ein Heft herauszubringen. Täglich kommen viele Briefe und Anrufe mit Fragen, Bitten etc. Jedererwartet - durchaus zu Recht - eine Antwort.

Aber das ist für einen Verlag sehr teuer.

Das MagaZin könnte durchaus weiterleben, wenn es von jemandem gestaltet werden würde, der dies aus Hobby macht. Er muß nicht unbedingt etwas verdienen und seine Anhänger wissen, daß er/sie es hauptsächlich aus Vergnügen tut. Bei eventuellen Wartezeiten wird dann nicht gleich die vermeintliche Profitgier angeprangert.

Wer also Lust und Möglichkeiten hat, das MagaZin weiterzuführen, der mag sich bei uns melden.

Wir selber prüfen auch, ob evtl. eine<br>Vereinsgründung Möglichkeiten Vereinsgründung bietet, Ihnen weiterhin dienstbar zu sein.

Ansonsten werden wir noch bis zum Jahresende für Sie tätig sein. Wenn Sie noch etwas benötigen, sollten Sie es also bald bestellen.

Eins ist gewiß - MagaZin hin oder her - der MZ-700/800 ist immer noch genauso gut wie einst. Zwingende Gründe zum Umsteigen gibt es also nicht.

Die gute Nachricht zum Abschluß:

Unser Kafalog über Frei-Programme wird nun endlich in Kürze erscheinen. Wenn Sie ihn haben wollen, schicken Sie uns bitte DM 1,40 in Briefmarken.

Ihr MZ-Verlag Harald Schicke

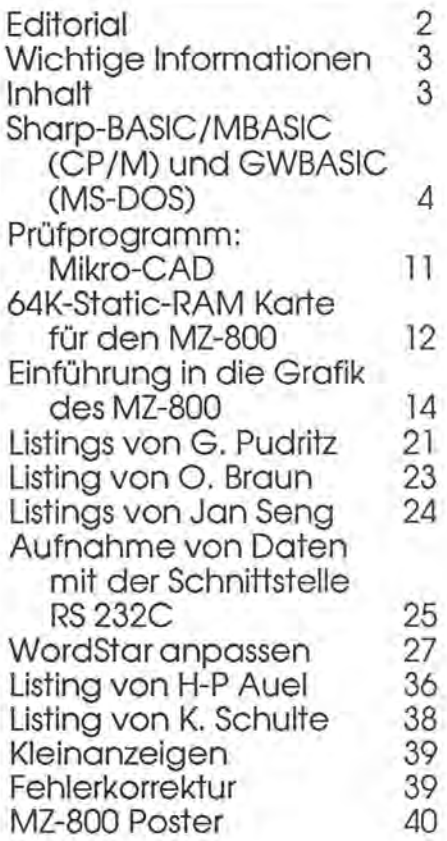

### **MZ-800 Poster**

Das auf Seite 40 klein und s/w abgedruckte Poster haben wir vor vier Jahren entwerfen und drukken lassen. Im Original hat es die Größe DIN A2 und ist natürlich farbig. Unsere Druckerei hat noch einen Stapel gefunden. Das Poster sollte bei keinem MZ-Fan fehlen, da es außerordentlich dekorativ ist. Wir liefern, so lange der Vorrat reicht. Für 1 Stück senden Sie bitte DM 2,40 in Briefmarken, für 3 Stück DM 5,00, für 10 Stück DM 10,00.

### Sharp-BASIC ~ MBASIC [CP~M] und GW-BASIC [MS-00S]

### **Sharp-BASIC / MBASIC (CP/M) und GW-BASIC (MS-DOS)**

### **Vergleich und Transfer**

### 1. **Das Problem**

Nach Erscheinen meiner Beiträge zum Thema Datentransfer in den Heften 4 und *5/88* habe Ich sehrviele Anrufe und Zuschriften mit zusätzlichen Fragen erhalten. Diese will ich hier noch einmal aufgreifen und hoffentlich auch beantworten. Neben derTechniksoll dabei auch auf Sinn und Nutzen der Übertragung eingegangen werden.

Der Computer-Anfänger wird bei seinen ersten Programmierversuchen mit BASIC anfangen. Das ist auch bel den sogenannten "Clean-Computern" der MZ-Serie so, dieja nach dem Einschalten nur über den ROM-Monitor und keine<br>Programmiersprache verfügen. Programmiersprache Nach kurzer Zelt wachsen die Pro- . grammhalden auf den Disketten stark an, zumal durch Aufgabe der Produktion der MZ-Serie viele Programme heute frei verfügbar sind.

Wer mal mit C64-BASIC gearbeitet hat (SIMON'S Ist nicht viel besser), wird vom Sharp-BASIC begeistert sein, sei es Kassetten- oder Disketten-BASIC mit allen Varianten.

Daneben gibt es noch weitere BA-SIC-Implementationen, die-z.T. unberechtigt - ein Kümmerdasein führen, z.B. das Microsoft-BASIC (MBASIC) unter Betriebssystem CP/M.

Viele, die Ich befragt habe, scheuen sich, MBASIC zu benutzen. Als Gründe dafür werden immer wieder genannt:

- 1. fehlende Grafikmöglichkeiten (und Sound)
- 2. äußerst umständlicher Editor
- 3. keine Transfer-Möglichkeit von oder nach Sharp-BASIC

Genau diese Gründe waren auch bei mir ausschlaggebend, MBASIC früher kaum zu benutzen. Das hat sich mittlerweile geändert. Die Gründe dafür werden deutlich durch den näheren Vergleich einiger Merkmale.

Vorausschickend sei gesagt, daß ich beruflich einen sehr großen Datenbestand mit immer wiederkehrenden Fragestellungen bearbeiten muß. Dabei wurden Daten erzeugt oder gemessen mit dem MZ-700, MZ-800 und einem AT-kompatiblen IBM-PC. Dazu wurde PASCAL oder BASIC benutzt, alle drei Rechner sind an teilweise unterschiedlichen Orten nebeneinander im Einsatz, der MZ-700 ausschließlich als Meßrechner. .

Da es zu aufwendig wöre, alle Programme neu zu schreiben, insbesondere die Grafikteile, bin ich also stets gezwungen, die Systeme nebeneinander zu benutzen und die Daten zu überführen. Bei der heutigen schnellen Entwicklung der Rechnertechnik übrigens eine ganz normale Situation.

Um esvorwegzunehmen: Es ist ohne weiteres möglich, alle Programme und Daten In das jeweils andere System zu übertragen, Sharp, CP/M und auch M5-DOS. Wie das geht, . werden wir sehen.

Auf M5-DOS soll deswegen eingegangen werden, weil sich dadurch einige Interessante Möglichkeiten ergeben, die Syntax von GW-BASIC . gleich MBASIC ist, und weil M5-DOS heute eben mal zum Standard geworden ist.

#### 2. Systemvergleich

Sharp-BASIC auf dem MZ-800 verfügt in der Tat über einen möchtigen Befehlsumfang für Grafik auf dem Bildschirm. Auch die Ton- und Musikfunktionen sind vielfältig. Das DEMO-Programm "OPENING" zeigt beides sehr eindrucksvoll.

MBASIC hat demgegenüber im Befehlsvorrat keinerlei Grafik- oder Musikbefehle. Die Hardware-Voraussetzungen der Home-Computerwaren vor allem bei den VIDEO-Bausteinen und Tongeneratoren sehr unterschiedlich und nicht unter einen Hut zu bringen. So mußte sich CPIM darauf beschrönken, was alle Computer gemeinsam zu leisten imstande waren. Im Prinzip orientierte man sich an den leistungsschwöchsten Systemen.

Aber In der Regel läuft eben jedes CP IM-Programm nach einer einmaligen Installation auf jedem CP/M-fähigen Rechner problemlos ab. Nur das BIOS ist überall anders, aberdavon merkt derBenutzer normalerweise nichts.

Sicherlich wöre es möglich, auch Grafik-Bausteine in MBASIC zu integrieren, das wöre jedoch umständlich und ohne intime Kenntnisse von Maschinensprache und Rechnerarchitektur nicht realisierbar.

Ein weiterer Nachteil von MBASIC ist der sehr umstöndliche Editor. Viele Sharp-Benutzer wissen gar nicht, was ein Editor ist. Wohl deswegen nicht, weil er so gut funktioniert. Unter MZ-BASIC ist LISTen und EDITieren dasselbe. Auf dem ganzen Bildschirm kann man nach Herzenslust herumfahren, öndern löschen, nach RETURN ist alles akzeptiert. Weiterhin kann man sich beim Abtippen Arbeit ersparen, indem man ähnliche Zeilen einfach nochmals LlSTet, mit der neuen Zeilen-Nummer versieht und nur die Abweichungen nachbessert. Geht bei MBASIC alles nicht, bei GW-BASIC selbstverstöndlich, dieser Editor ist noch besser als der von Sharp.

Wenn wir also das Argument des Transfers, der einigen Probleme bereitet einmal kurz beiseite lassen, stellt sich die Frage, warum also soll man MBASIC überhaupt verwenden? Dazu muß aufgezeigt wer

### Sharp-BASIC + MBASIC [CP+M] und GW-BASIC [MS-00S]

den, wo die Nachteile des Sharp-**BASIC** liegen:

1. MZ-BASIC ist schreibweisentolerant. Es ist unerheblich, ob es heißt "PRINTUSING" oder .PRINT USING","INPUTA" oder "INPUT A". Früher habe ich BASIC-Programme ohne Zwischenräume geschrieben, weil es sich schneller tippt und Speicherplatzspart. Das rächt sich aber, wenn man ein anderes BASIC benutzt oder die alten Programme dort nutzen will. Die Sharp-Syntax in der kurzen Schreibweise wird sofort angemeckert. Leider gibt es für BA-SIC keine Norm, jede Firma kocht(e) ihr Süppchen. Also wird schön mit SPACE geschrieben, Programme werden auch übersichtlicher.

2. Die unter Sharp-BASIC erzeugten (ASCII- oder BSD/BRD-) Dateien sind zu nichts kompatibel. Sie haben zwar, je nach verwendetem MZ-BASIC den Filecode 03 oder 04, das ist aber immer noch kein richtiger ASCII-Standard! Man schaue sich bloß einmal die LINE-FEEDS (0A) an (Floppy ausschalten, RESET, Speicher ansehen mit M und DUMP). Bei dem Versuch, einen solchen File in MBASIC, Turbo-PASCAL, Mix-Coder WORDSTAR zu laden, wird man zur Verzweiflung kommen. In der Regel reißt die Datei ab. Solche Dinge wird man nachbessern müssen, wenn ein Transfer beabsichtigt ist. Damit sei nochmals ein Riesenvorteil von MBASIC genannt:

Eine mit diesem Interpreter erzeugte Datei kann ohne besondere Maßnahmen sofort von allen CP/M-Programmen, von denen ich oben nur wenige genannt habe, gelesen und weiterbearbeitet werden. Wer also beispielsweise langsam auf PASCAL umsteigen möchte, kann alles weiterverwenden. Umgekehrt natürlich auch. Welche Anwendungsbreite!

3. Der Sharp-Zeichensatz entspricht nur bei den Großbuchstaben, den Zahlen und einigen Zeichen dem

ASCII-Standard. Die Bezeichnung im Handbuch ist also übertrieben und nicht korrekt.

Dieser Mißstand führt vor allem zu erheblichen Druckerproblemen. wenn aus verschiedenen Gründen nicht das BASIC MZ-2Z046 benutzt werden kann mit dem Befehl "INIT I PT:MO S2\*

Ein nach MBASIC übertragenes Programm wird zwar nach den erforderlichen Nacharbeiten der Befehlssyntax auch mit den falschen Kleinbuchstaben laufen, aber årgerlich ist die Sache doch. Deshalb habe ich mein Programm SHPASC.PAS nochmals überarbeitet, das uns das Umschreiben abnimmt.

4. Gegenüber MBASIC fehlen dem Sharp-BASIC einige sehr wichtige Befehle, die für den 'Hausgebrauch' auf den ersten Blick entbehrlich erscheinen mögen, für etilche Anwendungen jedoch hilfreich oder gar unverzichtbar sind.

· DEFDBL. Wohl die entscheidendste Funktion. Damit sich Variable mit doppelter Präzision definieren. Das Sharp BASIC ist mit seinen nur acht Nachkommastellen sehr ungenau. So läuft z.B. mein Astronomie-Programm zur Berechnung von Sonnen-, Mond-, Planeten- und Sternenkonstellationen, sowie Finsternissen läuft nur mit MBASIC korrekt. Doppelte Genauigkeit ist überall dort erforderlich, wo Ergebnisse nicht durch mathematische Funktionen im klassischen Sinne, sondern durch Algorithmen mit hoher Schleifen-Durchlaufzahl errechnet werden. Es gibt noch Hudson-BA-SIC für den MZ-700 mit dieser Möglichkeit. Sonst sehr leistunasstark ist es leider ist es nur kassetten orientiert und verfügt nicht über LOAD/SA-VE, A-Funktion.

· DEFINT bietet die Möglichkeit, Variablen als INTEGER zu definieren. Programme laufen dadurch, etwa bei FOR-NEXT-Schleifen schneller ab. Man hat bei Sharp darauf verzichtet, weil es ohnehin sehr schnell arbeitet (+ Vergleichstest). Bei bestimmten Programmen kann es jedoch vorkommen, daß MBASIC Sharp auf diese Weise überholt.

Es aibt noch mehr solcher Vereinbarungen, es soll dazu nur noch erwähnt werden, daß man auch einen Typ in den anderen überführen kann und zwischen globaler und lokaler Definition wählen kann.

· INPUT hier ist die Fehlerkorrektur standardmäßig so eingebaut, daß bei Fehleingabe mit 'Redo from Start' erneut abgefragt wird. Die ER-**ROR-Befehle** stehen daneben auch noch zur Verfügung.

· LSET erweiterte Möglichkeiten der Feldbearbeitung

Das waren nur einige wenige Beispiele, die Reihe ließe sich noch fortsetzen. Einige aus meiner Sicht wichtige nicht bei MZ-BASIC verfügbaren sind genannt. Dabei geht es mir nicht darum, das Sharp-BASIC schlecht zu machen. Efliche Funktionen lassen sich auch bei Sharp realisieren, wenn auch umständlicher mit Hilfskonstruktionen. Bei Grafik, Sound und Bedienbarkeit ist es Spitzenklasse. Die mathematischen Funktionen kommen zu kurz.

Ein weiterer wesentlicher Vorteil von MBASIC ist die Aufwärts-Kompatibilität zu GW-BASIC unter MS-DOS und dem dazu gehörigen Compiler Quick-BASIC. Das ist nicht verwunderlich, denn alle drei stammen von MicroSoft.

Damit läuft ein ehemaliges Sharp-BASIC-Programm mit ein wenig Nacharbeit auf einem PC mit atemberaubender Geschwindigkeit ab. Wirklich eindrucksvoll! (+ Zeittest)

Auch zum MBASIC gibt es einen Compiler. Da ich das Paket leider nicht besitze, kann ich darüber

Seite 5

MagaZin 700-800 - 3+9-89

### Sharp-BASIC ~ MBASIC [CP~M] und GW-BASIC [MS-DOS]

auch keine Aussage machen. Sollte einer der Leser darüber verfügen, bitte ich ihn, mit mir Verbindung aufzunehmen.

Zum S-BASIC gibt es ebenfalls einen Compiler von BBG, der abernicht in der Lage ist, die Diskette anzusprechen. Welch ein Mangel, da er sonst doch recht schnell ist.

Zu diesem Compiler schnell noch ein kleiner TIp: Will man diskettenorientierte Programme austesten, ist es durchaus sinnvoll, sie über den Compiler laufen zu lassen. Vorher muß eventuell derFilecode des Programms in 05 abgeändert werden. Zwarwerden alle Disketten-Befehle angemeckert, aber der zusätzliche Syntax-Check ist recht nützlich. Besonders bei Programmen mit sehr vielen bedingten Verzweigungen, bei denen einzelne Schleifen erst nach jahrelanger Benutzung vielleicht mal angesprungen werden. Der Compiler prüft auch sie vor einem Programmlauf durch.

#### 3. Laufzeit-Test

Die GegenÜberstellung der BASIC-Varianten wöre nicht vOllstöndig ohne einen Laufzeit-Test. Dazu gibt es in der EDVverschiedene Verfahren. Sie sind aber z.T. etwas praxisfremd für den Normalverbraucher, weil sie in der Regel auf mathematischen Extremföllen beruhen.

Aus der Mottenkiste meiner eigenen Lernphase habe ich vor Jahren mal aus dem Buch von G. O. HA-MANN 'BASIC Schritt für Schritt mit dem MZ-700' das Schachprogramm eingetippt. Bei etwa 750 Zeilen geht das nicht ohne Fehler ab. Schließlich lief es dann doch. Wenig komfortabel und mit hohen Rechenzeiten behaftet, legte ich es bald weg. Bei solchen komplexen Problemen sind sie allerdings auch nicht anders zu erwarten.

Dieses Programm habe ich also für den Laufzeit-Test wieder ausgegraben. Dabei habe ich vor dem Start noch weitere Überraschungen erlebt:

preter nicht bemerkt hatte, weil er nicht immer alle Programmteile braucht. Auf dem Quick-BASIC-Compiler des AT-kompatiblen PC stellten sich noch wesentlich mehr Fehler heraus, darunter auch ein fehlendes NEXT einer Schleife. Also prüft der S-BASIC-Compiler die Syntax nur oberflächlich zeilenweise, nicht aber die Programmstruktur wie Quick. Der S-BASIC-Compiler mahnte einige Syntax-Errors an, die der Inter-

Erster Durchlauf ohne Integer-Vereinbarung. Es wurde die Rechenzeit bis zum ersten Zugvorschlag gemessen.

8000H. Dagegen beginnt unter CP/M die TPA bei 100H, die Programme liegen "oben". Ohne Spei-<br>cherverschiebungen geht da cherverschiebungen geht nichts, bei löngeren Dateien wird man scheitem. Also braucht man einen 'Zwischenspeicher'. Das kann ein Tonbandgeröt oder ein anderer Rechner sein. S-BASIC S-COMPILER MBASIC 10'30" 2'12" 18'50" BASCOM GW-BASIC QUICK-COMP nicht 1'59'' 14'' getestet Nachdem alle Variablen-in diesem Falle möglich-als ganzzahlig vereinbart wurden, ergab der zweite Durchlauf: 4.1 Tonbandgerät als Zwischenspeicher Wer einen Akustikkoppler hat, ist fein raus. Man braucht keine galva-S-BASIC S-COMPILER MBASIC nicht nicht 16'30" möglich möglich BASCOM GW-BASIC QUICK-COMP nicht 1'33'' 11'' getestet 4. Programm-Transfer Einige Möglichkeiten der Übertragung zwischen verschiedenen Systemen hatte ich in den Heften 4 und *5/88* bereits beschrieben. Als 'Tor zur Außenwelt' ist eigentlich die serielle Schnittstelle nach RS232C unverzichtbar. Mit ihr ist es auch einfacher, das System zu verlassen, bzw. Dateien von außen zu importieren. Wer keine serielle Schnittstelle benische Verbindung zum TB-Gerät, sondern es genügt, den Lautsprecher des Akustikkopplers in die Nähe des (eingebauten) Mikrofons zu bringen. Bei mir tut's der einfachste Kassettenrecorder im Hause ohne Probleme. 4.2 Senden eines SHARP-Programms Zunächst muß daszu übertragende Programm geladen werden. LOAD .FDx:name\* sitzt, muß sich ein Zusatzprogramm beschaffen, das es erlaubt, auch unter CPIM die Kassette anzuspre-! Es folgt die Schnittstellen-Initialisierung, mit der viele Anfänger große

on.

Bei Sharp liegt das BASIC "unten", der Programmbereich liegt je nach verwendetem BASIC irgendwo bei

Wenn wir uns noch einmal erinnem, besteht das grundsätzliche Problem der Inkompatibilität Sharp und CP*IM* vor allem an der unterschiedlichen Speicher-Organisati

chen. CMT.COM tut dies, genaueres bitte in den Artikeln nachlesen.

Probleme haben, da sie im Handbuch nur ganz kurz gestreift wird.

### Sharp-BASIC ~ MBASIC [CP~M] und GW-BASIC [MS-00S]

#### INIT .. RS1:\$00.\$84"

Mit der ersten Hex-Zahl (Überwachungskode) wird die Schnittstelle. z. B. RS1 so eingestellt, daß Zeichen ohne sog, 'Handshaking-Protokoll' ausgesendet werden. Denn die kann der Kassettenrecorder selbstverständlich nicht liefern. Der Überwachungskode wird auf \$00 gesetzt.

Der Initialisierungskode (zweite Hex-Zahl) setzt die Schnittstelle auf 8N1. das ist die Reael.

8 bedeutet Zeichenlänge 8 Bit, N = keine Parität, 1 = 1 Stoppbit.

Gemäß Schema auf Seite 6-43 des MZ-800-Handbuchs eraibt sich bei 8N1 die binåre Reihe 10000100B. Diese Zahl ergibt eben umgerechnet 84H. So einfach ist das! Manmöge es nachvollziehen: Die rechte Stelle der Binärzahl bedeutet 2^0. die nächste 2^1, 2^2, usw. 2^2=4, 2^7=128. Zusammen also 132D (dezimal). Das ergibt nach Adam Riese 84H (hexadezimal).

Nun muß der Datenkanal in Richtung Schnittstelle zum Senden geöffnet werden:

WOPEN #1,\*RS1:name\*

Den Dateinamen kann man auch weglassen, er wird nicht ausgewertet.

Jetzt kommt ein ganz trivialer Befehl, der es aber in sich hat:

 $LIST#I$ 

Während der Interpreter sämtliche BASIC-Befehle in Kurzform, den sogenannten TOKENs verwaltet, die wir außerhalb des Sharp-Systems nicht gebrauchen können, setzt der List-Befehl sie wieder in die 'Normalform' um. Wir wollen ja Klartext sehen und nicht die verstümmette Form. Das nutzen wir hier aus. indem wir in die Schnittstelle

'hineinLISTen'.

#### 4.3 Laden nach CP/M

Zurückholen läßt sich das Programm nun wieder mit einem DFÜ-Programm, z.B. MOVE-IT.COM

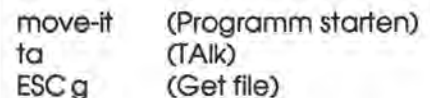

Recorder starten, nach Ende der Signale

ESC e (Ende) eingeben

sichern, fertig.

Wer das Programm nicht hat, kann  $d$ as Systemprogramm auch PIP.COM benutzen:

pip a:name=aux:

Cursor steht, Pam wartet auf Zeichen. Nach Empfang von ^Z (EOF) wird selbständig abgespeichert.

Es muß darauf geachtet werden, daß mit AUX auch die richtige Schnittstelle eingestellt ist. Notfalls mit SETUP.COM korrigieren.

Jetzt haben wir den alten Quelltext im CP/M, bevor wir ihn weiter bearbeiten, biegen wir noch die verkehrten Zeichen gerade, vor allem die LINE-FEEDS. Programm SHPASC.PAS verwenden!

Erst jetzt liegt das übertragene Programm in einer Form vor, in der es unter MBASIC lauffähig wäre, sieht man einmal von der Syntax ab.

#### 5. Verwendung eines zweiten Computers

Die Verwendung eines zweiten Computers als Zwischenspeicher ist eleganter, allerdings gibt es auch hier wieder einiges zu beachten.

Zunächst braucht man das richtige Kabel, um die seriellen Schnittstellen miteinander zu verbinden. Die

Anschlußstecker sind entweder 9oder 25-polig nach RS232C (Bauart SUB-D). Die Belegung finden Sie am Ende dieses Beitraas. Der RS232C-Standard ist etwas problematisch, deswegen muß darauf noch kurz eingegangen werden:

Trotz ihrer scheinbar eindeutigen Bezeichnungen verhalten sich die Leitungen anders als man zunächst vermuten würde. Das hängt nämlich davon ab, ob es sich bei den zu verbindenden Geräten um eine Datenendeinrichtung (DTE=Data Terminal Equipment) oder eine Datenübertragungseinrichtung (DCE = Data Communication Equipment) handelt. Ich sage es gleich; man weiß es nie, und am Einsatzzweck des Gerätes ist es auch nicht Immer zu erkennen. Ein Computer kann durchaus DCE sein. Eine 'READ'-Leitung kann mal senden, mal empfangen. Immerhin verhält sich unser MZ-800 da halbweas 'normal', er ist als DTE geschaltet, wenn wir die Original-Schnittstelle verwenden. (Beim Selbstbau kann man das selber bestimmen.).

Modems und Koppler sind meist DCE.

So müßte man zur Verbindung zweier MZ-800 oder MZ mit PC o.ä. zwei Anschlußpaare kreuzen (s.Bild). Ich empfehle trotzdem etwas anderes:

Stellen Sie sich ein 1:1-Kabel her, bei denen die beschriebenen Anschlüsse durchverbunden sind. Man braucht nicht alle. Das Kabel sollte ausreichend lang sein, die serielle Übertragung ist nicht auf die 3m begrenzt wie bei der parallelen. Dazu stellen Sie sich dann zusätzlich ein sogenanntes 'Nullmodem' her, bei dem die Leitungen gekreuzt sind. Es besteht aus Kupplung und Stecker SUB-D (9- oder 25-polig, je nach Gerät), die man durch ca. 3cm lange Distanzhülsen auf Abstand hält. Mit entsprechenden Schrauben festziehen, die Leitungen können danach angelötet

MagaZin 700-800 - 3+9-89

Seite 7

P6-P+6 - 006-600 n3apam

### Sharp-BASIC ~ MBASIC [CP~M] und GW-BASIC [MS-005]

werden. Das ganze ist dann so fest, daß man auf ein Gehäuse verzichten kann.

Mit dieser 'Ausrüstung' können Sie fast alle seriellen Übertragungsprobleme lösen.

Um ein bißchen Probieren wird man nicht herumkommen, es sei auch nicht verschwiegen, daß sich einige Geräte, auch Computersehrexotisch verhalten. Ich verweise auf das Im Sybex-Verlag erschienene Buch 'Daten-Kommunikation mit RS232C'.

Nach Einstellung der richtigen Baudrate auf beiden Seiten geht nun alles sehr einfach.

Datei senden geht aus dem Sharp-System heraus wieder mit dem L1ST#n-Befehl, von CP/M aus mit PIP.COM oder DFÜ-Programm.

Der empfangende Rechner empföngt ebenso, PCs mit COPY-Befehl, nachdem mit dem MODE-Befehl die richtigen Übertragungsparameter eingestellt wurden, z.B. 8N1.

Wenn man das alles einmal richtig hinbekommen hat, ist alles weitere ein Kinderspiel. Ich habe auf alle beschriebenen Arten sehr viel Daten und Programme übertragen; dabei ist nur ein einziges mal ein falsches Zeichen aufgetreten. Das ist im Falle eines BASIC-Programms meist nicht tragisch, weil der Fehler bemerkt wird und verbessert wer- . den kann.

Beim ersten Austesten sollte man eine kleine Baudrate einstellen, um die Vorgänge besser beobachten zu können. Ich verwende problemlos nur noch 19200 Baud!

Für die absolute Übertragungssicherheit, etwa bei Maschinenprogrammen empfiehlt sich ein Übertragungsprotokoll, etwa das bekannte KERMIT. Es ist ein Freiprogramm, läuft bei mir aber nicht richtig auf dem 800er. Auf dem PC hingegen bestens. Wenn ich meinem Bruder nach Hamburg Daten überspiele, wird bei schlechter Telefonverbindung ein nicht korrekt übermittelter Block sofort noch einmal wiederholt. Wahrscheinlich mache ich auf dem 800er einen Bedienungsfehler, so daß ein Leser weiterhelfen kann?

Da die Übertragung von mehreren Programmen unter CP/M mit PIP.COM wegen derTIpparbeit umständlich ist, kann man auch eines der vielen Dienstprogramme, wie WASH, SWEEP oder NSWEEP benutzen. Als Geräteart ist dann häufig 'P' zu wählen. P wie 'PUNCH' stammt noch aus der Zeit des Dampfcomputers mit Lochstreifenstanzer. Beim 800er bedient er den Hilfskanal AUX, also die serielle Schnittstelle (mit SE-TUP.COM ansehen!).

#### **6. Feinbearbeitung von BASIC-Dateien**

Viele Anfragen habe ich erhalten zur weiteren Bearbeitung der übertragenen Quelltexte. Deswegen will ich auch darauf nochmal eingehen.

Wenn die Bearbeitung im CP/M erfolgen soll, benötigen wir einen leistungsfähigen Editor, der mindestens so gut ist wie der von Sharp. WORDSTAR und Turbo-PASCAL haben genau das, was wir brauchen, eine Austausch-Funktion.

Bei WORDSTAR sollte der N-Modus (Non-Document) gewählt werden, weil er das achte Bit nicht benutzt, in dem die in diesem Falle lästigen Format-Befehle versteckt sind.

Nachdem das unfertige Programm geladen wurde, schauen wir uns an, wo die Syntax noch nicht stimmt. Das ist z.B. PRINTA\$, INPUTX, IFA=OTHENB=O, also alles Konstruktionen, die nach Zwischenräumen verlangen.

Wer erstmals einen MBASIC-Quelltext bearbeitet, wird zunächst einmal einen Testlauf mit dem Interpreter starten, um festzustellen, was alles nicht läuft. Das notieren wir. Anschließend wird versucht, mit CONT weiterzumachen. Bis zum nächsten Fehler und so weiter. Die korrekte Syntax und Funktionsweise sind beschrieben in dem im Markt&Technik-Verlag erschienenen Buch 'BASIC-80 und CP/M' von J. J. Purdum.

Nach Starten des WS- oder Turbo-Editors wird mit  $\land$ QA ( $\land$  ist das CON-TROL-Zeichen) die Austausch-Funktion aufgerufen. Es wird gefragt, was getauscht werden soll. Die Frage wird einfach mit IF beantwortet (nur I und F eingeben, danach RE-TU RN). Danach wird gefragt, wogegenausgetauschtwerdensoll. Mitl, Fund einer Leertaste liegen wir richtig. Die wird nämlich auch berücksichtigt.

Nach RETURN fragt der Rechner die Optionen ab. 'g' ändert im gesamten Text. Es muß nun immer-je nach Version - mit J/N oderY/N bestötigt oderverworfenwerden. Sindwirunserer Sache ganz sicher, kann mit 'ng' auf die Nachfrage verzichtet werden (nur 'n' ,'g' und RETURN eingeben).

Wenn das abgelaufen ist, entdeckenwirnachjedem 'IF' ein Leerzeichen, genau sowollten wir es haben. Mit 'THEN' verfahren wir ebenso, allerdings muß bei der zweiten Abfrage vor dem T von 'THEN' noch ein Leerzeichen mit der SPACE-Taste eingegeben werden (danach auch).

Da der CURSOR nach der IF-Aus tausch-Operation am Ende des Textes stand, müßte nun 'ngb' ein . gegeben werden, damit rückwärts ausgetauscht wird ('b' für 'back'). Bei kürzeren Programmen kann man das machen, bei längeren empfiehlt es sich,vor jeder erneuten Operation mit AQR wieder an

### itharp-BASIC + MBASIC [CP+M] und GW-BASIC [MS-005]

den Anfang zu springen, weil die Sache rückwärts langsamer abäuft.

Die Editoren von Turbo-PASCAL und WORDSTAR arbeiten in dieser hinsicht gleich. Und auch sonst sind bei beiden kaum Unterschiede zu finden. Werin der glücklichen Lage ist, über einen PC oder AT zu verfügen, kann die Programme sofort dorthin übertragen und das GW-BASIC oder den Quick-BASIC-Compiler zur Änderung benutzen. Sie sind, wie gesagt aus einem Hause und in der genannten Reihenfolge aufwärtskompatibel.

Die Editoren sind nochmals um einiges besser als der von Sharp. Änderungen und Tests können vorgenommen werden, ohne das System zu verlassen.

Wenn keine neuen, GW-spezifischen Befehle hinzugefügt werden, läuft das Programm nach der Bearbeitung natürlich auch wieder unter CP/M. Der Rücktransfer erfolgt wieder wie oben beschrieben. Da MS-DOS aus CP/M hervorgegangen ist, gibt es keine Kompatibilitätsprobleme.

#### 7. Zurück ins SHARP-BASIC

Komplizierter ist die Rück-Übertragung von CP/M oder MS-DOS in das Sharp-System. Ich habe selbst dafür zwarkaum Anwendung, aberstelle die Lösung trotzdem hier vor, falls einer der Leser das braucht.

Auf der MZ-Seite wird mit einem kleinen Hilfsprogramm der ASCII-Text über die Schnittstelle eingelesen:

10 INIT "RS1:\$04,\$84" 20 ROPEN #1, "RS1:" 30 WOPEN #2, "FD2: "name" 40 INPUT #1, A\$ 50 PRINT A\$; 60 PRINT #2, A\$ 70 GOTO 40

Mit dem COPY-Befehl von MS-DOS, PIP.COM von CP/M oder einem geeigneten DFÜ-Programm empfangen wir ASCII-Code, und zwar korrekten. Auf dem Bildschirm des MZ-800 kann man die Übertragung beobachten.

In Zeile 10 wird wieder die Schnittstelle des MZ eingestellt. Der Überwachungskode ist diesmal auf 04H (entspricht 00000100B binär) gesetzt, damit ist CTS (CTS=Clear To Send) aktiviert. Im Falle des Empfangs heißt das, daß nur dann Daten gesendet werden können, wenn der 800er bereit ist (er muß ja noch die Zeichen auf den Bildschirm bringen und in die Datei 'name' schreiben).

Zeile 20 macht die serielle Schnittstelle empfangsbereit. Es muß jetzt aber noch eine zweite Datei geöffnet werden (Zeile 30), in die wir die Daten dauerhaft hineinschreiben.

Zeile 40 empfängt Zeichen, 50 zeigt sie an, 60 schreibt sie weg. Nach jedem Zeichen wird durch 70 alles wiederholt.

Wie man sehen kann, werden die Kleinbuchstaben bei Sharp wieder falsch interpretiert. Das kann man durch eine kleine READ-DATA-Anweisung beheben.

Da es Probleme mit dem Dateiende-Zeichen EOF (=^Z) geben kann, muß die Datei noch geschlossen werden. Das geht problemlos 'von Hand', Mit SHIFT/BREAK abbrechen und CLOSE eingeben, danach RE-TURN. Damit werden beide geöffneten Datenkanäle geschlossen. Man hört es auch, weil die Floppy wieder anspringt. Erst jetzt ist der Text gerettet.

Werneben der seriellen Schnittstelle auch noch über eine RAM-Floppy verfügt, sollte diese bei langen Übertragungsvorgängen nutzen.

Nun haben wir einen lesbaren (Sharp)-ASCII-File, im Directory mit. BSD gekennzeichnet. Der Versuch. ihn mit dem Befehl LOAD"name".A zu laden scheitert kläglich mit einem 'Illegal Data Error'. Es liegt wieder an den verdrehten LINE-FEEDS. Man kann sie auf der Senderseite herausfiltern (TELIX unter MS-DOS hat solche Optionen, ALT-O drücken!). Nun erst läßt sich ein File mit LOAD "name", A einlesen.

ACHTUNG: Nach dem Einlesen von längeren ASCII-Dateien mit LO-AD, A schaltet die Floppy ab, der CURSOR blinkt nicht und man vermutet zunächst einen Programm-Absturz. Nach einiger Wartezeit erscheint jedoch der Cursor. Das liegt daran, daß der Rechner erst einmal den Sharp-ASCII-Code, den wir ja bei LOAD, A einlesen in das durch den Interpreter verwertbaren Programmcode mit TOKEN umsetzen muß. Das dauert ein wenig. Man kann es mal beobachten, wenn mit CONTROL/RESET der Vorgang abgebrochen wird. Ein anschließendes LIST zeigt, an welcher Stelle der Übersetzungsvorgang unterbrochen wurde.

Um das Programm zu sichern, gibt man erst einmal den normalen SA-VE-Befehl ein, bevor man einen Testlauf unternimmt.

Viel Spaß beim Tuning Ihrer Programme!

Dirk Grube, Parnaßweg 7, D-2320 Plön

MagaZin 700-800 - 3+4-89

### Sharp-BASIC ~ MBASIC [CP~M] und GW-BASIC [MS-00S]

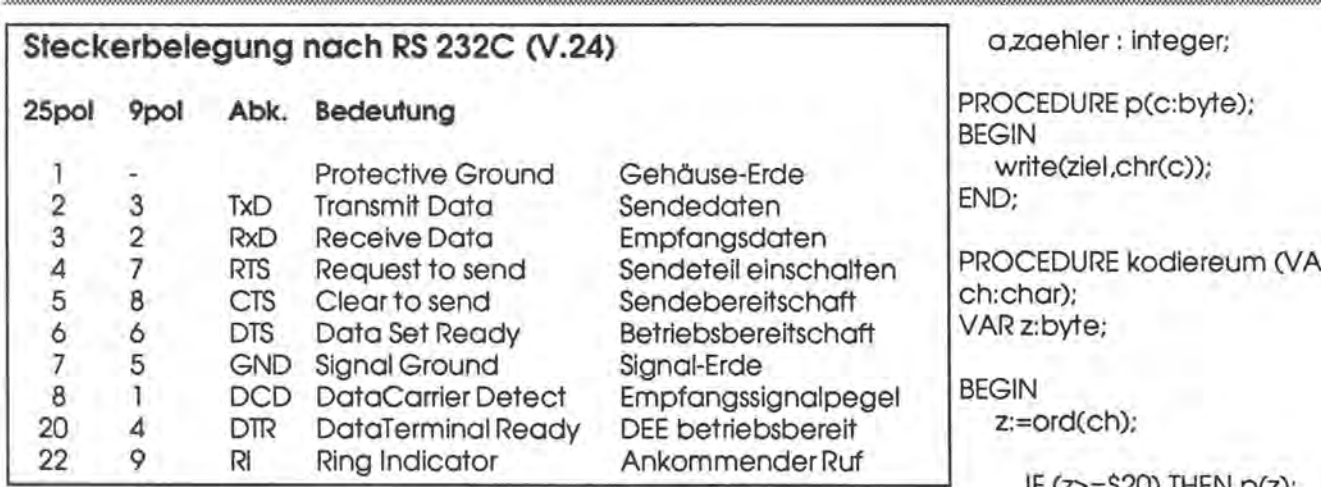

Für die in diesem Beitrag beschriebenen Funktionen werden nur die Anschliüsse TxD, RxD, RTS und GND benötigt. Dennoch sollte man sich für weitere Anwendungen gleich ein vollständiges 1:1-Kabel herstellen. Dzu ein Nullmodem.

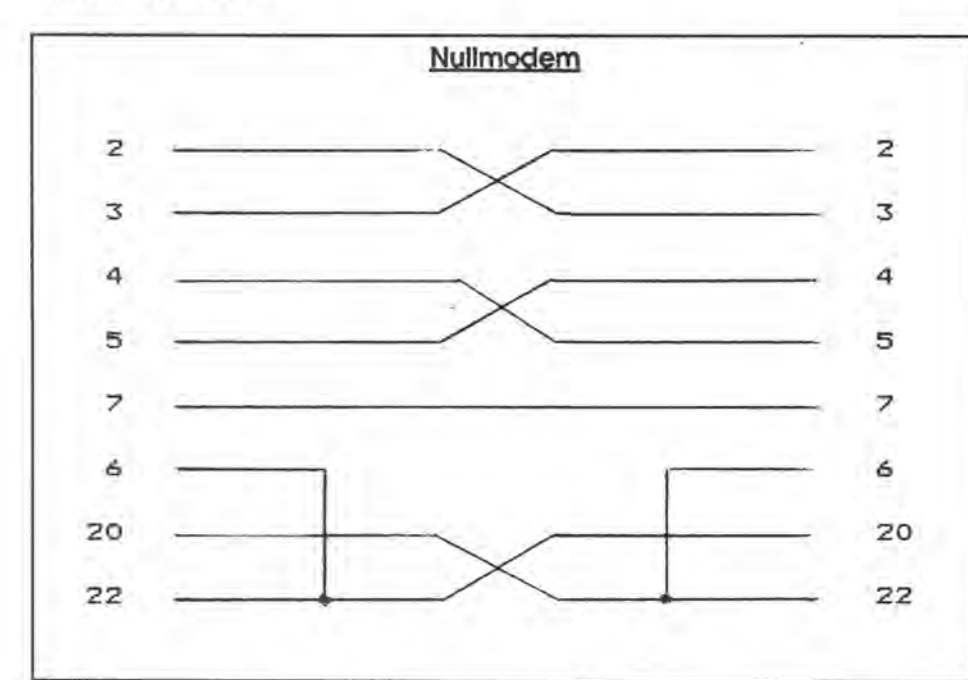

PROGRAM shpase;

(\* Dirk Grube Parnaßweg 7 2320 Ploen

04522 / 2017

Das Programm setzt den speziellen Sharp-Zeichensatz um auf korrekten ASCII-Code \*)

VAR source, ziel : text; sname, zname: STRING(40); ch : char; i: real;

MagaZin 700-800 - 3+9-89

R

IF ( $z$ )=\$20) IHEN  $p(z)$ ;

**BEGIN** CASE z OF \$OD:BE-GINp(\$0D);p(\$0A);END; \$20 : p(\$20); \$2B : p(\$76);  $$3B : p(S36):$ \$4B: p(\$46); \$5B : p(\$56); \$90 : p(\$5F); \$92: p(\$65);  $$93: p($60):$  $$94: p ($7E):$  $$96: p ($74):$ \$97: p(\$67); \$98: p(\$68); \$9A : p(\$62); \$9B: p(\$78); \$9C: p(\$64); \$9D: p(\$72); \$9E : p(\$70); \$9F: p(\$63);  $$AO: p(S71):$ \$A1: p(\$61); \$A2: p(\$7A);  $$A3: p(S77):$ \$A4: p(\$73); \$A5: p(\$75): \$A6: p(\$69); \$A8: p(\$5C); \$A9 : p(\$6B); \$AA : p(\$66); SAB: p(\$76); \$AD: p(\$7D);  $SAE: p(S7E)$ ; \$AF: p(\$6A);

> \$B0 : p(\$6E); \$B2 : p(\$5D);

### Das erste Prüfprogramm: Mikro-CAD

S84 : p(S6D); SB7 : p(S6F); SB8 : p(S6C); SB9 : p(S5B); SBA : p(S7C); SBB : p(S7B); SBD : p(S79);

END;

END; END;

BEGIN

write('Name des Quellprogramms: '); readln(sname); write('Laenge des Quellprogramms in Byte: '); readln(zaehler); assign(source sname); reset(source); write('Name der Zieldatei: '); readln(zname); assign(ziel,zname); rewrite(ziel);

for a:= 1 to zaehler do begin;

read(source,ch); kodiereum(ch);

end; (\* do \*)

write (zieI,EOF); close(ziel); END.

### **Premiere - das erste Prüfprogramm im MagaZin: Mikro-CAD**

Hiermit möchten wir allen Besitzern des MZ-800 mit 5,25" Doppellaufwerk und V-RAM-Erweiterung ein neues Zeichenprogramm vorstellen. Dieses umfangreichevierteilige Programmpaket mit einerGesamtlänge von rund 50 kByte unterstützt die Erstellung von Zeichnungen, Titelbildern, kleinen Grafiken, Bildhintergründen usw. und schließt zum Schluß damit ab, daraus ein eigenständiges Progrmm zu produzieren.

ZurAnwendung kommen alle unter BASIC verwendbaren Grafikbefehle: u NE, BOX, SET, RESET, CIRCLE, PAINT, SYMBOL, COLOR, PAINT, und PATTERN. Die Benutzerführung wurde mit kurzen Abfragen recht übersichtlich gestal tet, so daß man zwar anfangs nicht ohne Bedienungsanleitung auskommt, jedoch nach kurzem Gebrauch das Programm auch "blind" bedienen kann.

Mit einem aufrufbaren Mustergenerator können Muster mit einer Kanten länge von 24x24 Punkten entworfen und in einer editierbaren Musterbiblio thek abgelegtwerden. Diese Musterwerden mit dem PATTERN-Befehl in die Zeichnung eingetragen.

In der vorliegenden Version werden sämtliche Zeichnugen mit einer Auflösung von 320xl99 Punkten, dafür jedoch in bis zu 16 Farben, gezeichnet. Nach ersten Rücksprachen ist auch eine Version mit doppelter Auflösung (vier Farben) möglich, die jedoch nur bei ausreichendem Interesse angeboten wird.

### ma!}a~ifl **l[][].-J6[][] - 3+Q.-J6Q** Seite 11

Sämtliche Befehle werden sofort auf dem Bildschirm und dort auch an der richtigen Position angezeigt, die bis zum Befehlsabschluß verändert werden kann. Ein Vorteil, der sich bald, allein durch Zeitersparnis, bezahlt macht.

Eine interessante Variante ist außerdem, daß sich die FD-Laufwerke nach einiger Zeit abschalten, sobald sie nicht aktiv sind. Dies werden nicht nur die Energiesparer unte uns begrüßen.

Sollten Sie in der glücklichen Lage sein, eine 64k RAM-Karte zusätzlich angeschlossen zu haben, wird diese automatisch erkannt und zum gegenseitigen Aufruf der Unterprogramme herangezogen. Leider kann diese Funktion nicht unterdrückt werden.

Ein weiterer Nachteil ergibt sich aus der Verwendung einer Random-Datei: Wird für den SYMBOL-Befehl eine Textzeile eingegeben, so kann diese nur maximal 32 Zeichen lang sein. Um also 40 zeichen in einerZeile ausgeben zu können, muß man die näChsten 8 zusätzlich ansetzen.

Alles in allem kann man sagen, daß dieses Programm für viele Anwendungen benutzt werden kann, sei es, um schnell mal eine Geburtstagskarte zu entwerfen, ein Titelblatt für ein selbgeschriebenes Programm aufzuzeichnen usw.

Für die Bestellun gbieten wir Ihnen folgende zwei Möglichkeiten:

1. Sie bestellen sofort das Mikro-CAD Gesamtpaket zu DM 69,00 oder

2. zunächst einmal das Prüfprogramm für DM 20,00, überlegen in Ruhe, ob Mikro-Cad Ihren Ansprüchen genügt, und bestellen erst dann für eine Restsumme von DM 55,00 das Gesamtpaket nach.

. Alle Preise gelten zuzüglich Porto und Versandkosten in Höhevon DM 5,00. Der Versand erfolgt nur auf 5 ,25"-Diskette.

## 69H-Static-AAM Harte für den M2-800

### **64K-Static-RAM Karte für MZ-800**

Hierist die Schaltung einer64K RAM-Karte, die im Gegensatz zur SHARP 64K RAM-Karte, mit CMOS-RAM und mit einer Batteriepufferung ausgestattet ist. Die Karte wird bei uns in einer selbstgebauten Erweiterungsbox betrieben, die über ein 50-poliges Flachbandkabel mit dem MZ-800 verbunden ist. Die Programme und die Daten bleiben auch nach dem ausschalten des Rechners erhalten. Dies ist besondersfürdie Besitzer eines MZ-800 mit CMT von Interesse.

Die Adressierung wird mit einem 74LS 138 und einigen NAND- und NOR-Gattern vorgenommen. Durch einen Schreibbefehl (OUT (C),l) auf die Adresse OEBH (dez. 235) wird die Speicheradresse (hier in den Reg. Bund L) in dievierZähler übernommen. Auf den Datenleitungen DO - 07 liegen die acht unteren Adreßbits und auf den Adreßleitungen A8 - A 15 die oberen Bits. Die Ausgänge AO' - A 12' der Zähler liegen direkt an den Speicher-ICs, die übrigen drei Ausgänge dienen zur Auswahl der einzelnen SRAMs. Die Daten können über die Portadresse OEAH (dez. 234) gelesen und geschrieben werden. Nach jedem Lesen oder Schreiben der Daten wird automatisch der Zählerstand um eins erhöht. Diese Möglichkeit wird von manchen Programmen, aber nicht vom 800er BASCI genutzt. Die zur Pufferung eingesetzten NiCd-Akkus werden automatisch nahgeladen.

Die Karte läuft schon überzwei Jahre zu unserer vollsten Zufriedenheit. Am Anfang traten noch beim Einund Ausschalten des Rechners Probleme auf. Einzelne Bytesveränderten ihren Inhalt durch Störimpulse. Durch den Einbau einer Zusatzschaltung, CMOS4001 am Eingang CS2 der RAM-Bausteine, traten die Veränderungen nicht mehr auf. Beimn Abfallen der Versorgungsspannung unter +4V, werden die Speicher-ICs deaktiviert.

Für das sichere Arbeiten der Zusatzschaltung muß sie noch eingestellt werden. DazuwirdeinVoltmeteran den Punkt X angeschlossen und das 1k-Poti so gedreht, daß der H-Pegel angezeigt wird. Das Poti langsam zurückdrehen bis L-Pegel angezeigt wird und dann noch ein bißchen weiter. Damit ist die Karte einsatzbereit. Wenn die Batteriepufferung nicht benötigt wird, so entfällt auch der IC 4001 und die Pins 26 und 28 an den SRAMs müssen fest auf +5V gelegt werden.

mich an das Datenblatt des Herstellers gehalten. Die gesamte Schaltung vereinfacht sich entsprechend, wenn anstatt der 6264-Typen (8KByte) RAM-ICs mit größerer Speicherkapazität benutztwerden. Dadurch wird die Dekodierung der SRAMs vereinfacht und Platz gespart.

Hier ist noch ein kleines Maschinenprogramm zum Testen der RAM-Karte. Durch das Testprogramm wird der Inhalt der Speicher-ICs verändert. Nach dem Testen muß die RAM neu initiiert werden.

2000H 3E 08 D3 CE D3 E4 CD 09 00 3E 3E CD 12 00 11 A3 2010H 11 CD 03 00 1A FE 1B CA AD 00 FE 3E 20 E8 13 1A 2020H D6 4C 28 04 FE 07 20 DE 67 13 IA D6 4D 28 04 FE 2030H 02 20 D3 B7 28 02 3E 37 32 SE 20 32 71 20 7C B7 2040H F5 C4 62 20 F1 CC 4A 20 18 BC 21 00 00 37 DC 75 2050H 20 CD 7B 20 DB EA 57 BB C4 83 20 23 7C B5 00 20 2060H ED C9 21 00 00 37 DC 75 20 CD 7B 20 D3 EA 23 7C 2070H B5 00 20 F2 C9 44 OE EB ED 69 C9 7D CB 44 28 01 2080H 2F SF C9 D5 ES CD 09 00 CD BA 03 CD OC 00 4A 7B 2090H AA 57 06 08 AF CB 21 CE 30 CD 12 00 CD BI OF CB 20AOH 22 3E 71 30 02 3E 17 2B CB DC 77 10 E7 CD B3 09 20BOH EI DI FE CB co FI C9

Wir benutzen zwei getrennte 64kB-Blöcke, die mit einem Taster und durch Software umgeschaltet werden können. Die einfachste Möglichkeit, die Umschaltung mit einem Schalter, habe ich extra aufgezeichnet.

#### **Noch ein paar Tips zum Aufbau:**

Wegen Platzmangels auf der Platine habe ich jeweils vier SRAMs übereinandergesetzt und alle Pins bis auf Pin 20 (CS1) und Pin 26 (CS2) vorsichtig miteinander verlötet. Die Pins 20 und 26 werden entsprechend ihrer Zuordnung frei verdrahtet. Durch das Übereinandersetzen der RAM-ICs erspart man sich auch beim Aufbau des 2. 64K Blocks die vier Zähler und die Adressierungs-ICs.

Die Zuordnung der Adreß- und Datenleitungen an die SRAM-Pins ist beliebig. In derZeichnung habe ich Das Testprogramm wird im Monitor mit 'M' ab Adresse 2000H eingegeben und mit 'S' auf Kassette abgespeichert. Das Programm wird mit J2000 gestartet. Es erscheint nun das Prompt-Zeichen.

Eingabe 1. Buchstabe: 'L' für Lesen oder 'S' für Schreiben.

Eingabe 2. Buchstabe: '0' für ohne oder 'M' mit automatischem Hoch zählen der Adressen. CR drücken.

Beim Schreiben werden die die RAM-ICs mit einem bestimmten Bitmuster beschrieben. Beim Lesen wird der Inhalt auf Richtigkeit überprüft. Wenn alles OK ist, erscheint wieder das Prompt-Zeichen. Werden beim Lesen Fehelr gestgestellt, so werden Bits invers angezeigt. Zum Weitertesten beliebige Taste drücken. Abbruch mit SHAIFT-BREA. Bei Batteriepufferung muß auch nach mehrmaligem Ein- und Aus

ma~a~ifl **l[][]ra[][] - ::l+Qr6CJ** 

### 69H-Static-AAM Harte für den M2-800

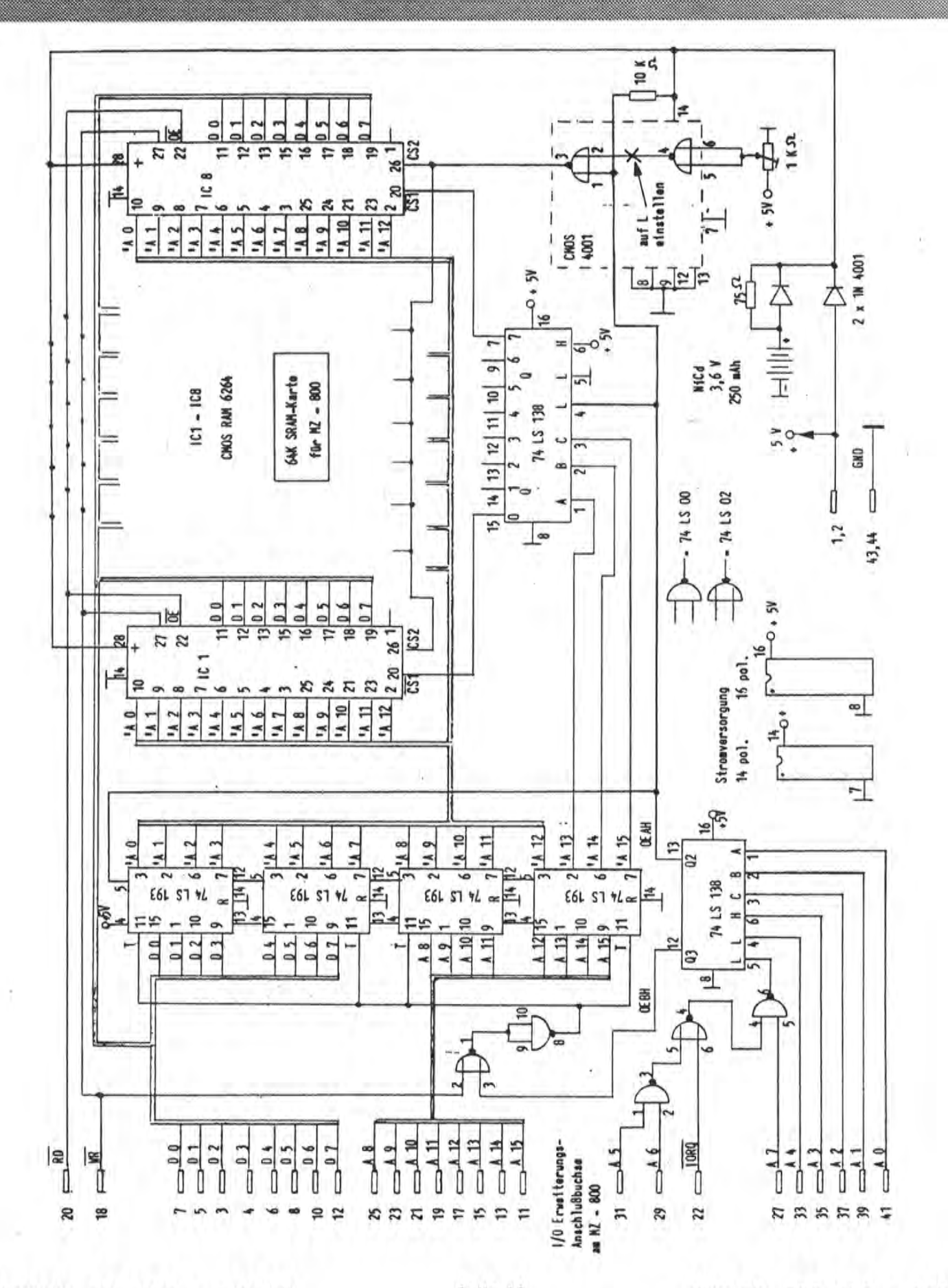

Maga2in 700r800 - 3+9r89

Maga2in 700-800 - 3+9-89

schalten des Rechners derTest positiv verlaufen.

Der Autor lehnt, wie bei solchen Schaltungen üblich, für eventuelle Schöden jede Haftung ab.

Hans Werner und Bernd Birkenbach, Wiener Str. 31,6000 Frankfurt 70

#### 製製具

### Einführung in die Grafik des MZ-SOO

#### Grundlegendes

Eine Grafik wird in einem Speicherbereich , dem sogenannten Video RAM, abgelegt. Damit wir die Grafik-Befehle des BASIC verstehen, müssen wir zunöchst einige Begriffe, die mehr oder weniger eng mit der Hardware verbunden sind, klären. Dieser Teil kann kaum lang genug ausfallen, da er im Handbuch vollständig unterschlagen wird, Danach will dieser Artikel noch Klarheit in einige unvollstöndig bi falsch beschriebene Befehle bringen. Ich bemühe mich, das Handbuch , nicht zu wiederholen, gebe jedoch verweise für den unerfahrenen Leser.

#### Bitplanes

Da wir kein Bild in den Monitor ma-Ien wollen, müssen wir die Grafik 'in ein für den Computer verständliches Format bringen. Zunächst wird das Bild in Rasterpunkte - sogenannte Pixel- aufgeteilt. Die Anzahl der Pixel bestimmt die Auflösung. Der MZ-800 hat zwei Auflösungsmodi. Zum einen 320·200 und zum anderen 640·200 Pixel.

Setzen wir voraus, daß nurzwei Farben zur Wahl stehen - auch monochrom genannt, da ein Punkt praktisch nur gesetzt oder nicht gesetzt (= in der Hintergrundfarbe gesetzt!) sein kann. In diesem Fall bietet es sich an, für jeden Punkt des Bildschirms im Video RAM ein Bit zu

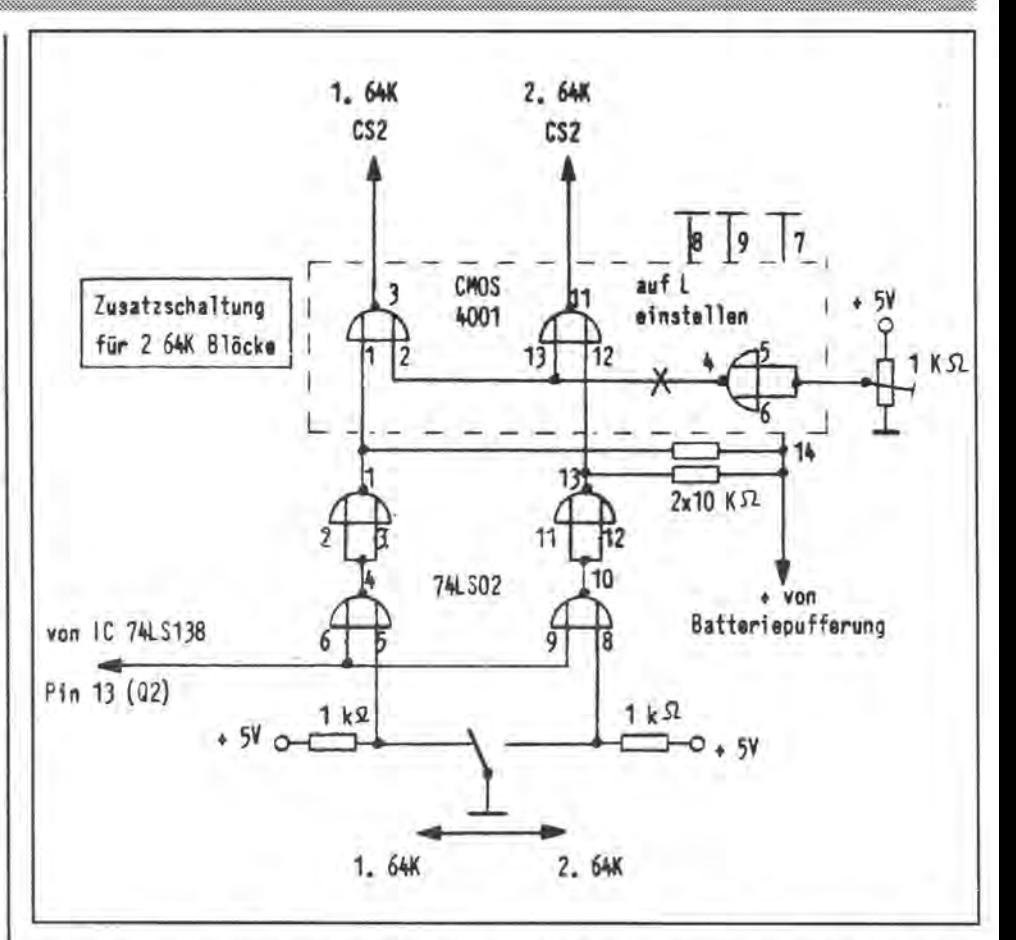

reservieren, das aussagt, ob der Punkt nun in Hinter- oder Vordergrundfarbe erscheinen soll. Der Speicherbereich, der für die Darstellung des gesamten Bildes dann nötig ist, ist eine Bitplane. In einer Bitplane gibt es also für jedes Pixel genau ein Bit, welches besagt, ob das Pixel gesetzt sein soll oder nicht.

Nun hat der MZ-800 jedoch nicht nur die Möglichkeit, zwei Farben darzustellen, sondern kann mit erweitertem Video RAM bis zu 16 Farben gleichzeitig darstellen. Dies ist mit der einfachen Bitplane nicht möglich. Nun könnte man natürlich für jede Farbe eine eigene Bitplane anlegen. Daß dies jedoch nicht der Fall ist und warum man das nicht tut, zeigt eine kleine Rechnung. Der MZ-800 kann bei voller Speicheraufrüstung-also 32K Video RAM-16 Farben gleichzeitig bei einer Auflösung von 320·200 Pixeln darstellen. Legte man fürjede Farbe eine eigene Bitplane an, so wären das:

320·200 =64.000 Pixel bzw. Bits pro Bitplane

16 Bitplanes • 64.000 Bits =1.000KBit  $= 125K$ 

Nun sind 32K aber nur ein knappes Viertel davon, und es ist genauso viel Information darin enthalten. In 32K passen jedoch nur vier ganze **Bitplanes!** 

#### Farbtafelwerte

Die Lösung des Knotens heißt: Farbtafelwert. Nehmen wirausjeder Bitplane das einem Pixel entsprechende Bit, so erhalten wir bei vier Bitplanes, eine 4 Bit Wert fürjedes Pixel-aus jeder Bitplane ein Bit. Interpretieren wir diesen Wert als Binörzahl, so lassen sich mit vier Bit die Zahlen von 0 bis 15 darstellen. Diese 16 Werte, die Aufschluß über die Kombination der Bitplanes geben, sind die Farbtafelwerte. 16 Farben und 15 Farbtafelwerte , dies ist kein Zufall. In einem Betriebsmodus gibt es immer soviel Farbtafelwerte wie

in diesem Modus Farben gleichzeitig dargestellt werden können. Bei zwei Bitplanes gibt es nur vier Farbtafelwerte, also können auch nur vier Farben gleichzeitig dargestellt werden.

### Farbwerte

Die Anzahl der Farbwerte ist in der Regel eine Systemkonstante. Der Farbwert ist nichts weiter als eine Kennummer für die darstellbaren Farben. Sie sind unabhängig von Auflösung oder Anzahl der Bitplanes. Welchen Modus Sie auch wählen, auf dem MZ-800 ist der Farbwert für schwarz immer 0, für braun immer 6 und für weiß immer 15. Im Handbuch finden sich diese Werte als Farbcodes bezeichnet im Anhang A (A-3). Die angegebenen Farben varileren jedoch nach Monitor und Übertragungsweg. Während Farbe 6 auf einem Fernseher über Videokabel satt gelb aussieht, erscheint er auf einem RGB-Monitor eher als helles Kastanienbraun.

### Paletten

Nach Auswahl der Anzeigebetriebsart imt dem INIT-Befehl - siehe hierzu ebenfalls Anhang A (übrigens: Betriebsart M0 existiert nicht. Druckfehler!) - will man nun den Farbtafelwerten Farben zuordnen. Dies übernimmt die Farbtafel, die normalerweise nur ein anderes Wort für Palette ist, Beim MZ-800 im Modus M2 ist Palette und Farbtafel jedoch zu unterscheiden. Der Grund dafür liegt in der Hardware.

Der MZ-800 realisiert die Paletten durch Register in seinem Coustom Chip. Eine andere Möglichkeit für eine Farbtafel ist auch nicht vorgesehen. Leider vefügt der Coustom Chip nur über Palettenregister. Habe ich nur vier oder weniger Farbtafelwerte, so kann ich pber die Register eine vollständige Farbtafel erzeugen. In der Farbtafel steht dann für jeden Farbtafelwert ein entsprechneder Farbwert. Diese Zuordnung kann mit dem PAL-Befehl beeinflußt werden. Der PAL-Befehl hat das Format:

PAL Farbtafelwert, Farbwert

Um zum Beispiel dem Farbtafelwert 2 die Farbe Grün zuzuordnen, lautet der Befehl: PAL 2, 4, da 4 der Farbwert von Grün ist. Sollte bereits eine Grafik auf dem Bildschirm sein, so werden alle Pixel, deren Bitplane-Kombination den Farbtafelwert 2 ergeben, ihre Farbe in Grün verändern und jeder Punkt, der von nun an mit dem Farbtafelwert 2 in die Bitplanes geschrieben wird, wird ebenfalls grün erscheinen, bis die Palettenzuordnung durch einen neuen PAL-Befehl für Farbtafelwert 2 geändert wird.

Probleme gibt es nun bei 16 Farbtafelwerten. Für 16 Farbtafelwerte nur vier Register! Der nun von Sharp angewandte Trick ist aus der Not geboren aber einleuchtend. Man macht zunächst die grundlegende Übereinkunft, daß nicht definierte Farbtafelwerte den Farbwerten aleichzusetzen sind. Also Farbtafelwert 2 hat auch den Farbwert 2, also Rot, wenn in den Realstern nichts anderes steht. Da die Palettenregister per Hardware nur auf zwei Bitplanes reagieren - nämlich auf die unteren zwei, die oberen beiden Planes jedoch nicht unberücksichtigt beliben dürfen, werden die Register erst durch eine bestimmte Kombination der oberen Planes aktiviert. Für den BASIC-Programmierer heißt das, daß er die 16 Farbtafelwerte in vier aufeinanderfolgende Blöcke mit jeweils vier aufeinanderfolgenden Farbtafelwerten aufteilen muß. Die Paletten werden nur auf den einen, gerade aktivierten Block angewandt. Die anderen Farbtafelwerte gelten als nicht definiert und werden somit direkt als Farbwerte interpretiert. Das hat enorme Konsequenzen. Habe ich also zunächst bei aktiviertem Block 0 einen Punkt mit Farbtafelwert 2 geschrieben, der weger der Palettendefinition weiß war, und einen zweiten Punkt mit Tafelwert 6, derda keine Palette angewandt wirdaelb bis braun erscheint, und verändere ich nun bei gleichem Registerinhalt den Block nach 1, so erscheint der erste Punkt rot, da keine Palette mehr angewandt wird, und der zweite weiß, da Register 2 nun auf Farbtafelwert 6 angwandt wird. Man ändert die Register, indem man den PAL-Befehl genauso verwendet wie in den anderen Modi. Liegt der Farbtafelwert außerhalb des Blocks, gibt es jedoch eine Fehlermeldung.

Die Blöcke und die Umschaltung mit Hilfe des INIT-Befehls sind im Anhang A beshrieben. Die Beispiele und den Rest von Punkt 5 vergißt man aber am besten schnell. Als besseres Beispiel zum Experimentieren schlage ich deshalb das Listing I vor. Es zeigt nach Eingabe der Blocknummer und der Register (nicht der Farbtafelwerte, selbige werden erst in den Zeilen 510 bis 540 berechnet!) die Zurodnungen der Farbtafelwerte zu den Farben.

Wem die dauernde Blockumschalterei lästig erscheint, der sollte sich einmal Listing 2 ansehen. Es programmiert die Hardware selbst und nimmt auch die Blockumschaltung selbst vor. Übrigens: Programmiert man diese Routine als Maschinensprache, so ist sie schneller als der normale Weg. Wie diese Routine in ein Programm eingebaut wird-hier Listing 1-zeigt Listing 3. Listing 1 und 3 werden übrigens durch Eingabe einer Zahl größer als 3 für die Blocknummer abgebrochen.

### Farbspezifikation

Bei den meisten Grafikbefehlen ist das erste Parameterpaar die Farbspezifikation. Die beiden wErte werden grundsätzlich in eckigen Klammern angegeben. Nach den Klammern folgt kein Komma! In Klammern steht vor dem Komma der Farbtafelwert, der in die Bitplanes geschrieben werden soll, und nach dem Komma der Überlagerungsmodus. Der Überlagerungsmodus

Maga2in 700-800 - 3+9-89

bei den Befehlen RESET und BUNE unterscheidet sich von den anderen und wird deshalb später noch behandelt. Bei allen Befehlen kann der Überlagerungsmodus die WErte ound 1 annehmen.

Bei den normalen Befehlen ist der übliche Modus O. Hier wird in die Bitplanes exakt der gewählte Farbtafelwert geschrieben. Jeder Punkt erscheint dann also in der Farbe, die dem Farbtafelwert in der Farbtafel zugeordnet ist.

Der Modus 1 verknüpft den bereits vorhandenen Farbtafelwert aus den Bitplanes mit dem neuen Farbtafelwert mit einer logischen ODER-Operation. Die Ergebnisse solcher Verknüpfungen sind in einerTabelle im Anhang A (A-6) dargestellt. Das Ergebnis wird dann als neuer Farbtafelwert in die Planes geschrieben. Überschreibe ich also im 16 Farben Modus, ohne Paletten gesetzt zu haben, einen blauen Punkt mit einem grünen, so erhalte ich einen Punkt in Cyan.

Übrigens: Wenn man bei der Farbspezifikation das Komma und den Modus ausläßt, wird für den Modus automatisch der mit dem COLOR-Befehl eingestellte Modus gewählt. Ist kein COLOR-Befehl gegeben worden, so ist 0 voreingestellt.

### **Standardbefehle**

Die Standardbefehle SET, BOX, UNE und CIRCLE sind im Handbuch genügend beschrieben. Es sei lediglich noch erwähnt, daß mit Palettencode der Farbtafelwert gemeit ist. Zu CIRCLE kann man noch sagen, daß ein Aspekt von 0.75 einen optisch etwa runden Kreis ergibt.

### **RESET und BLiNE**

Diese Befehle entsprechen SET und UNE, jedoch wird der Überlagerungsmodus anders interpretiert. Überlagerungsmodus 0 halte ich für Quatsch! Hier wird lediglich der angegebene Farbwert invertiert, daß heißt jedes Bit der Binärzahl in sein Gegenteil verkehrt, und das Ergebnis wird als Farbtafelwert für einen UNE-Befehl verwendet. Das Ergebnis berechnet sich wie folgt:

Anzahl der Farbtafelwerte - Farbtafelwert

Bei 16 Farben zum Beispiel bewirkte ein BUNE mit Farbtafelwert 5 genau dasselbe wie ein UNE-Befehl mit Farbtafelwert 11, da 16-5=11.

Modus 1 ist ein wenig sinnvoller. Hier wird der bereits vorhandene Farbtafelwert aus den Bitplanes ausgelesen. Bei diesem werden dann gesetzte Bits, die ebenfalls im angegebenen Farbtafelwert gesetzt sind, zurückgesetzt. Da dies relativ kompliziert ist, sollten Sie einmal mit **usting 4** experimentieren, wenn Sie die Video RAM-Erweiterung besitzen, oder mit **Listing 5,** wenn nicht.

Das Programm fragt nacheinander den zu setzenden Farbtafelwert, den Überlagerungsmodus und eine Hintergrundbitmap ab. Diese Farbtafel für den Hitnergrund sehen Sie dann in dem großen Rechteck in der Mitte. Die Linien werden mit dem BUNE-Befehl erzeugt und die Punkte sowie das kleine Rechteck mit dem RESET-Befehl. Beachten Sie, daß die Linien und das kleine Rechteck über den Rand des Hintergrundrechtecks hinaus geschrieben werden. Dies ist auch dann der Fall, wenn beides nur innerhalb des Hintergrundrechtecks zu sehen ist! Nach Erstellen der Zeichnung wartet das Programm auf einen Tastendruck. Wird hier ein großes "Q" eingegeben, so bricht das Programm ab.

Sollten Sie noch Probleme mit den normalen Betriebsarten haben, ändern Sie in dem jeweiligen Listing einfach alle BUNEs in UNEs und alle RESETs in SETs und experimentieren Sie aufs Neue.

### **PAINT**

Obwohl der PAINT-Befehl im Handbuch ziemlich vollständig beschrieben ist, will ich hier noch einiges Ergänzende hinzufügen. Die Randfarben sind die Farbtafelwerte , die die zu füllende Fläche begrenzen sollen. Es sind nicht etwa Farbwerte oder Strings, die die Farbe beschreiben.

Es ist daraufzu achten, daß die Fläche auch wirklich einen geschlossenen Kreis bildet. Ein nicht als Randfarbe deklarierter Punkt auf einer Begrenzungslinie kann dazu führen, daß der ganze Bildschirm gefüllt .wird! Experimentieren Sie einmal mit den **Listings 6** und **8,** je nachdem, ob Sie im Besitz einer Video RAM-Erweiterung sind oder nicht. Erklärungen zu den Listings stehen als Kommentare im Listing selbst. **Listing 7** ist eine Abwandlung von Listing 6, die zeigt, daß nicht die Farben als Begrenzung interessant sind, sondern eben die Farbtafelwerte.

### **Sonstiges**

Die restlichen Befehle halte ich für ausreichend beschrieben. Sollten trotzdem Probleme auftauchen, wenden Sie sich bitte an mich oder das MagaZin 700/800. Benachrich· tigen Sie uns bitte auch, wenn Sie weiterführende Kurse wünschen.

Ich wünsche Ihnen noch viel Spaß mit den neu erworbenen Kenntnissen und Ihrem Computer.

MGR-Software, Asgard Lars Hanke, Schlachthofstr. 67. 0-4690 Herne 2

```
10 REM Listing 1
20 REM *** Experimentierprogramm mit Paletten und 4 Bit-Planes ***
30 REM
40 REM Copyright (C) 1989 by MGR-Software, Asgard
50 REM written as Demo for MZ-800 with extended video RAM
60 REM Author -> Lars Hanke
70 REM rev. -> 24.05.1989 MGR, Asgard
80 REM
90 REM
100 INIT "CRT:M2":REM CLS UND 4 BIT-PLANES AKTIVIEREN
110 DIM BLK$(4)
120 BLK$(0)="B0"
130 BLK$(1)="B1"
140 BLK$(2)="B2"
150 BLK$(3)="B3"
160 LABEL "DRWNEU"
170A5="
180 FOR I=1 TO 15:A$=A$+" ":NEXT I
190A$=A$+A$+"HH"
200 FOR I=15 TO 0 STEP -1
210 SYMBOL [1] 34,96,A$,1,1,0
220 A$=RIGHT$(A$,LEN(A$)-2)
230 NEXT I
240 CURSOR 0,0
250 PRINT "MGR-Software, Asgard"
260 PRINT "Paletten Experimentierprogramm"
270 PRINT
280 PRINT "Geben Sie nacheinander Block-"
290 PRINT "und Palettennummern an."
300 PRINT
310 CURSOR 4,10
320 PRINT "101112131415161718191AIBICIDIEIF"
330 GOTO "DATLES"
340 LABEL "ENDE"
                                    10000 REM ( Listing 2 )
350 INIT "CRT:M4"
                                   10010 REM Unterroutine zum setzen der
360 END
                                    10020 REM Paletten unter BASIC
370 LABEL "DATLES"
                                    10030 REM im Modus "CRT:M2" ohne CLS
380 CURSOR 0,15
                                    10040 REM
390 INPUT "Block Nr.: "; BNR
                                    10050 REM REL.: 1
400 IF BNR>3 THEN GOTO "ENDE"
                                  10060 REM (C) MGR, Asgard 11.02.1986
410 CURSOR 0,16
                                   10070 REM
420 INPUT "Palette 0: "; PO
                                   10080 REM
430 CURSOR 0,17
                                   10090 REM Aufruf erfolgt durch
440 INPUT "Palette 1: ";P1
                                   10100 REM >>> GOSUB SETPAL <<<
                                   10110 REM Die Variablen enthalten:
450 CURSOR 0,18
460 INPUT "Palette 2: "; P2
                                   10120 REM >>> PANR -> Palettennummer
470 CURSOR 0,19
                                   10130 REM \gg COLOUR \rightarrow Farbe
480 INPUT "Palette 3: ";P3
                                   10140 REM
490 INI$="CRT:M2,"+BLK$(BNR)
                                    10150 REM
500 INIT INI$
                                    10160 LABEL "SETPAL"
510 PAL 0+4*BNR, P0
                                    10170 PANR=PANR AND $F
520 PAL 1+4*BNR, P1
                                   10180 COLOUR=COLOUR AND $F
                                10190 OUTG $F0, INT(PANR/4)+$40
530 PAL 2+4*BNR, P2
                                 10200 PANR=(PANR AND $3) *16+COLOUR
540 PAL 3+4*BNR, P3
550 GOTO "DRWNEU"
                                   10210 OUTO $F0, PANR
                                   10220 RETURN
                                 Seite 17
                                                     MagaZin 700-800 - 3+9-89
Magaich 700-800 - 3+9-89
```

```
10 REM ( Listing 3 )
20 REM *** Experimentierprogramm mit Paletten und 4 Bit-Planes ***
30 REM
40 REM Copyright (C) 1989 by MGR-Software, Asgard
50 REM written as Demo for MZ-800 with extended video RAM
50 REM Written as Demo for M2 500 Wit<br>50 REM Author -> Lars Hanke<br>70 REM rev. -> 24.05.1989 MGR, Asgard
80 REM
90 REM
100 INIT "CRT:M2":REM CLS UND 4 BIT-PLANES AKTIVIEREN
110 DIM BLK$(4)
120 BLK$(0)="B0"
130 BLK$(1)="B1"
140 BLK$(2)="B2"
150 BLK$(3)="B3"
160 LABEL "DRWNEU"
170 As=""
180 FOR 1=1 TO 15:A$=A$+" ":NEXT I
190 A$=A$+A$+"HH"
200 FOR 1=15 TO 0 STEP -1
210 SYMBOL [1] 34, 96, A$, 1, 1, 0
220 AS=RIGHT$(A$, LEN(A$)-2)
230 NEXT I
240 CURSOR 0,0
250 PRINT "MGR-Software, Asgard"
260 PRINT "Paletten Experimentierprogramm"
270 PRINT
280 PRINT "Geben Sie nacheinander Block-"
290 PRINT "und Palettennummern an."
300 FRINT
310 CURSOR 4,10<br>320 PRINT "101112131415161718191A1BICIDIEIF"
330 GOTO "DATLES"
340 LABEL "ENDE"
350 INIT "CRT:M4"
360 END
370 LABEL "DATLES"
380 CURSOR 0,15
390 INPUT "Block Nr.: "IBNR
400 IF BNR>3 THEN GOTO "ENDE"
410 CURSOR 0,16<br>420 INPUT "Palette 0: ";P0
430 CURSOR 0,17
440 INPUT "Palette I: ";Pl
                                                  10 REM ( Listing 4 )
450 CURSOR 0,18
                                                  20 REM *** Experimentierprogramm mit BLINE und RESET ***
460 INPUT "Palette 2: ";P2
                                                  30 REM
470 CURSOR 0,19<br>480 INPUT "Palette 3: ";P3
                                                  40 REM Copyright (C) 1989 by MGR-Software, Asgard
                                                  50 REM
490 PANR=0+4*BNR:COLOUR=P0:GOSUB "SETPAL"
                                                  60 REM written as Demo for MZ-800 with extended video RAM
500 PANR=1+4*BNR:COLOUR=P1:GOSUB "SETPAL"
                                                  70 REM Author -> Lars Hanke
510 PANR=2+4*BNR:COLOUR=P2:GOSUB "SETPAL"
                                                  80 REM rev. -> 25.05.1989 MGR, Asgard
520 PANR=3+4*BNR:COLOUR=P3:GOSUB "SETPAL"
                                                  90 REM
530 GOTO "DATLES"
                                                  100 INIT "CRT:M2"
540 REM
                                                  110 PRINT "MGR, Asgard:"
550 REM Unterroutine zum setzen der
                                                  120 PRINT "
                                                                          RESET and BLINE experiments"
560 REM Paletten unter BASIC
                                                  130 PRINT
570 REM im Modus "CRT:M2" chne CLS
                                                  140 INPUT"Bitmap......... ";A
580 REM
                                                  150 INPUT"Modus.........: ";M
590 REM REL.: 1
                                                  160 INPUT "Hintergrundmap: "; B
600 REM (C) MGR, Asgard 11.02.1986
                                                 170 INIT"CRT: M2"
610 REM
                                                  180 BOX(B, 0150, 50, 270, 150, B
                                               180 BLINE(A, M10, 0, 329, 199<br>190 BLINE(A, M10, 0, 329, 199
620 REM
630 REM Aufruf erfolgt durch
                                                  200 BLINEIA, M1329, 0, 0, 199
640 REM >>> GOSUB SETPAL <<<
                                                  210 RESETEA, MJ160, 75
650 REM Die Variablen enthalten:
                                                 220 RESETIA, M1160, 125
          >>> PANR -> Palettennummer
660 REM
                                                  230 RESETEA, M1105, 100
670 REM
         >>> COLOUR -> Farbe
                                                  240 RESETIA, M1215, 100
680 REM
                                                  250 FOR Y=90 TO 110
690 REM
                                                  260 FOR X=260 TO 280
700 LABEL "SETPAL"
                                                  270 RESETLA, MJX, Y
710 PANR=PANR AND $F
                                                  280 NEXT X
720 COLOUR=COLOUR AND $F
                                                  290 NEXT Y
730 OUT@ $F0, INT(PANR/4)+$40
                                                  300 GET A$: IF A$="" THEN 300<br>310 IF A$<>"0" THEN 100
740 PANR=(PANR AND $3)*16+COLOUR
750 OUT@ $FØ, PANR
                                                  320 INIT"CRT: M4"
760 RETURN
                                                  330 END
```

```
10 REM ( Listing 6 )
20 REM *** Experimentierprogramm mit PAINT Befehl ***
30 REM
40 REM Copyright (C) 1989 by MGR-Software, Asgard
50 REM written as Demo for MZ-800 with extended video RAM
60 REM Author -> Lars Hanke
70 REM rev. -> 23.05.1989 MGR, Asgard
BØ REM
90 REM
100 READ A$, B$, X, Y, A, B, C, D, E: REM DATEN LESEN
110 IF A$="ENDE" THEN GOTO "ENDE"; REM SCHLUSS ?<br>120 INIT "CRT: M2": REM CLS UND 16 FARBEN AKTIVIEREN
130 IF B*="PRE" THEN CIRCLE(4,0)160,100,70,.75:REM KREIS ZUERST ?
140 LINE[2,010,199,319,0
150 LINE[9, 010, 0, 319, 199
160 LINEC6, 010, 100, 319, 100
170 LINE[11, 01160, 0, 160, 199
180 IF B$="POST" THEN CIRCLEI4, 01160, 100, 70, . 75: REM KREIS ZUM SCHLUSS ?
190 BOX(15,0)15,20,300,180:REM UEBERLAUFEN VERHINDERN
200 SET[15,0]160,100:REM KREUZ ALS UNBEDINGTE BARRIERE
210 PAINTC14,01X, Y, 15, A, B, C, D, E: REM NACH DATEN MALEN<br>220 GET A$: IF A$="" THEN 220: REM AUF TASTE WARTEN
230 GOTO 100:REM UND NOCHEINMAL
240 REM
250 REM SCHLUSSROUTINE
260 REM
270 LABEL "ENDE"
280 INIT "CRT: M4": REM CLS UND 80 ZEICHEN AKTIVIEREN
290 FND
300 REM
310 REM *** Datenbereich ***
320 REM
330 REM Die DATA Zeilen haben folgendes Format
340 REM 1. STRING = "ENDE" => letzter Datensatz
350 REM 2. STRING = "POST" => Kreis zuletzt zeichnen
                       "PRE" => Kreis zuerst zeichnen
360 REM
370 REM 3.+4. X, Y => Koordinaten des Ausgangspunktes
380 REM 5.-9. A-E => Randfarben; 15 -> keine Randfarbe (mehr)
390 REM
400 REM
40 DATA "", "POST", 165, 90, 2, 9, 6, 11, 4<br>420 DATA "", "POST", 165, 90, 2, 9, 6, 15, 4<br>430 DATA "", "POST", 165, 90, 2, 9, 6, 15, 4<br>440 DATA "", "PRE", 165, 90, 2, 9, 6, 11, 15<br>450 DATA "", "POST", 165, 90, 15, 15, 15, 1
                                                   10 REM ( Listing 5 )
                                                   20 REM *** Experimentierprogramm mit BLINE und RESET ***
                                                   30 REM
                                                   40 REM Copyright (C) 1989 by MGR-Software, Asgard
460 DATA "ENDE", "NO", 0, 0, 0, 0, 0, 0, 0
                                                   50 REM
                                                   60 REM written as Demo for MZ-800
                                                   70 REM Author -> Lars Hanke
                                                   80 REM rev. -> 25.05.1989 MGR, Asgard
                                                   90 REM
                                                    100 INIT "CRT:M1"
                                                    110 PRINT "MGR, Asgard:"
                                                   120 PRINT "
                                                                               RESET and BLINE experiments"
                                                   130 PRINT
                                                   140 INPUT"Bitmap......... ";A
                                                   150 INPUT"Modus.........: ";M
                                                    160 INPUT"Hintergrundmap: "; B
                                                    170 INIT"CRT:MI"
                                                    180 BOX(B, 0)50,50,270,150,B
                                                    190 BLINECA, M10, 0, 329, 199
                                                   200 BLINEEA, M1329, 0, 0, 199
                                                   210 RESETEA, M1160, 75
                                                    220 RESETEA, M3160, 125
                                                    230 RESETEA, M1105, 100
                                                   240 RESETEA, MJ215, 100
                                                   250 FOR Y=90 TO 110
                                                   260 FOR X=260 TO 280
                                                    270 RESETEA, MIX, Y
                                                   280 NEXT X
                                                    290 NEXT Y
                                                    300 GET A$: IF A$="" THEN 300
                                                   310 IF A$<>"0" THEN 100
                                                   320 INIT"CRT:M3"
                                                   330 END
```

```
ID REM ( Listing 7 )
20 REM XXX Experimentierprogramm mit PAINT Befehl XXX
30 REM
se REM Copyright (C) 1989 by MGR-Software, Asgard<br>50 REM written as Demo for MZ-800 with extended video RAM
60 REM Author -> Lars Hanke<br>70 REM rev. -> 24.05.1989 MGR, Asgard
SØ REM
90 REM
91 REM Zeile 120 gegendert und Zeilen 171-178 neu eingefüegt
92 REM
100 READ A$, B$, X, Y, A, B, C, D, E: REM DATEN LESEN<br>110 IF A$="ENDE" THEN GOTO "ENDE": REM SCHLUSS
120 INIT "CRT:M2, B2":REM CLS UND 16 FARBEN AKTIVIEREN ***!***
130 IF B$="PRE" THEN CIRCLE(4,01160,100,70,.75;REM KREIS ZUERST ?<br>140 LINE[2,010,199,319,0
150 LINEE9, 010, 0, 319, 199
160 LINEC6, 030, 100, 319, 100<br>170 LINEC11, 01160, 0, 160, 199
171 REM
172 REM Einfuegen fuer Versuch 2
173 REM
174 PAL 9,2:REM Bitmap 9 als rot (wie Bitmap 2)
175 PAL II, 2:REM Bitmap 11 als rot (dto.)
176 REM
177 REM Ende des Zusatzes
178 REM
180 IF BS="POST" THEN CIRCLE[4,0]160,100,70,.75:REM KREIS ZUM SCHLUSS ?
198 BOXIIS, 0115, 20, 300, 180, REM UEBERLAUFEN VERHINDERN<br>200 SETIIS, 01160, 100: REM KREUZ ALS UNBEDINGTE BARRIERE<br>210 PAINTI4, 01X, V, 15, A, B, C, D, E: REM NACH DATEN MALEN<br>220 GET A$: IF A$="" THEN 220; REM AUF TASTE
240 REM
250 REM SCHLUSSROUTINE
260 REM
     LABEL "ENDE"
270280 INIT "CRT: M4": REM CLS UND 80 ZEICHEN AKTIVIEREN
290 END
300 REM
310 REM *** Datenbereich ***
320 REM
330 REM Die DATA Zeilen haben folgendes Format
sow wer<br>370 REM 3.+4. X,Y => Koordinaten des Ausgangspunktes<br>380 REM 5.-9. A-E => Randfarben; 15 -> keine Randfarbe (mehr)
390 PEM
                                                                                10 REM ( Listing 8 )
400 REM
400 MEM<br>420 DATA "", "PDST", 165, 90, 2, 9, 6, 11, 4<br>420 DATA "", "PDST", 165, 90, 2, 9, 6, 15, 4<br>430 DATA "", "PDST", 165, 90, 2, 9, 6, 11, 15<br>450 DATA "", "PDST", 165, 90, 15, 15, 15, 15, 4<br>460 DATA "", "PDST", 165, 90, 
                                                                                 20 REM ##* Experimentierprogramm mit PAINT Befehl ***
                                                                                30 REM<br>40 REM Copyright (C) 1989 by MGR-Software, Asgard
                                                                                SØ REM written as Demo for M2-800<br>50 REM Author -> Lars Hanke<br>70 REM rev. -> 25.05.1989 MGR, Asgard
                                                                                 80 REM
                                                                                 90 REM
                                                                                30 READ A$, B$, X, Y, A, B, C:REM DATEN LESEN<br>110 IF A$="ENDE" THEN GOTO "ENDE":REM SCHLUSS ?<br>120 INIT "CRT:M1":REM CLS UND 4 FARBEN AKTIVIEREN<br>130 IF B$="PRE" THEN CIRCLE(2,01150,100,70,,75:REM KREIS ZUERST ?
                                                                                 140 LINEE2, 030, 199, 319, 0
                                                                                150 LINEC1, 010, 0, 319, 199<br>160 LINEC2, 010, 100, 319, 100
                                                                                180 LINE(2,03160,0,19,19),100<br>180 IF Es="POST" THEN CIRCLE(2,03160,100,70,.75:REM KREIS ZUM SCHLUSS ?<br>180 IF Es="POST" THEN CIRCLE(2,03160,100,70,.75:REM KREIS ZUM SCHLUSS ?<br>200 LINE(3,0315,20,300,180;REM URBERLAUFEN VERHI
                                                                                 230 GOTO 100:REM UND NOCHEINMAL
                                                                                240 REM<br>250 REM SCHLUSSROUTINE
                                                                                 260 REM
                                                                                 270 LABEL "ENDE"<br>280 INIT "CRT:M3
                                                                                               "CRT:M3":REM CLS UND 80 ZEICHEN AKTIVIEREN
                                                                                 290 END
                                                                                 300 REM
                                                                                 310 REM ### Datenbereich ###
                                                                                 320 REM
                                                                                370 REM 3.+4. X,Y => Koordinaten des Ausgangspunktes<br>380 REM 3.+4. X,Y => Randfarben; 3 -> keine Randfarbe (mehr)
                                                                                 390 REM
                                                                                 400 REM
                                                                                410 DATA "", "POST", 165, 90, 2, 1, 3<br>420 DATA "", "POST", 165, 90, 2, 3, 3<br>430 DATA "", "PRE", 165, 90, 1, 3, 3
                                                                                 440 DATA "ENDE", "NO", 0, 0, 0, 0, 0, 0, 0
                                                                                          Seite 20
Magazin 700-800 - 3+9-89
                                                                                                                                        Magazin 700-800 - 3+9-89
```
#### Listings von **Bünter Pudrita**

```
10 CLS: CURSOR10.1:COLOR3.0
20 EDX∯2.0<mark>0</mark>75.1.180.20<br>30 PRINT®20 "Zanl erraten":PRINT
40 PRINT
              Ich denke mir eine Zahl
50 PRINT"
               zwischen 1 und 100
60 PRINT: PRINT"Du sollst versuchen. Sie zu erraten.
70 PRINT Ich sage dir jedes Mal. wie du mit
SO PRINT"deiner geratenen Zahl liegst.
90 FRINT
100 L=INT(RMD(I)*100+1).
110 G=0
120 PRINT: PRINT"O.K., ich habe eine Zahl. - fang" an
130 COLORI.O
140 PRINT INPUT Welche Zahl habe ich gewachlt? ":A
150 G=G+1.COLOR3.0
160 IFA=LGOT0210
170 IFA LGOT0200
180 IFA LGOT0190
190 PRINT"Zu niedrig. Versuche eine hoehere Zahl".GOT0130
200 PRINT"Zu hoch. Versuche eine tiefere Zahl":GOTO130
210 PRINT PRINT"RICHTIG!!! Du has!"G"mal geraten.
220 IFG = 5GOT0250
230 PRINT"Du solltest aber hoechstens
240 PRINT"S Mal raten muessen!": GOTO260
250 PRINT"bravo!!!
260 PRINT
270 PRINT"Moechtest du noch einmal spielen? "
280 GET AS: IF AS: ""THEN GOTO 260
290 IFAS: 'J' THENCLS.GOTO100
                     'IDO CLSSLURSORI.O
LIO COLORS.O.END
                     110 PRINT Berechnung von Ostern und Pfingsten
                                   fuer die Jahre 1700 bis
                                                                 2199
                      120 PRINT
                      130 PRINT: INPUT"Jahr (Vierstellig) ":J
                      140 B$=^{mm}Y=0150 [F] J:1700 J+(J:2199) THEN PRINT"Denkste!":GOT0130
                      160 IF(J 1699)*(J 1800)THEN M=23:N=3
                      170 IF(J-1799)*(J-1900)THEN M=23:N=4
                     180 1F(J-1899)*(J<2100)THEN M=24:N=5
                      190 IF(3>2099)*(J-2200)THEN M=24:N=6
                      200 X-INT(3/19):A=J-19*X
                      210 X = 1NT(J/4): B=J-4<sup>kX</sup>
                      220 X=1NT(3/7):C-3-7*X
                      .50 320 320 19 444 19 130 150 19 19 19 19 19 19 19240 X= INT(+2*B+4*C+6*D+N)/7);E=(2*B+4*C+6*D+N)-7*X
                      250 X:22HD+6:IFX=51GOT0270
                      260 A$: "Maers":B$="Mai":Y=X-12:GOT0320
                      260 AS Maerz : 63- Mai 11-A 12-0010910<br>270 AS="April":X=D+E-9:IFX=26THENLETX=19
                      280 IF(X=25)AND(D=28)AND(A-10)THEN LETX=18
                      290 IFX 12GOT0310
                      300 B$: "Mai": Y=19+x: GOT0320
                      510 B$ = 30n1 Y=X-12= \sqrt{5}TR$(X); \sqrt{3}520 PRINT: PRINTJ:": Ostern
                                        Pfingsten # ":STR$(Y);". ":B$
                      SSO PRINT
                      Z40 PRINT PRINT Nochmal:
                      350 GETJ&:1FJ$: ""GOTO350
                       LEO IFJ$: "J"GOTO130: ELSEEND
```
Maga2in 7002800 - 3+9289

# Listings von Günter Pudrite

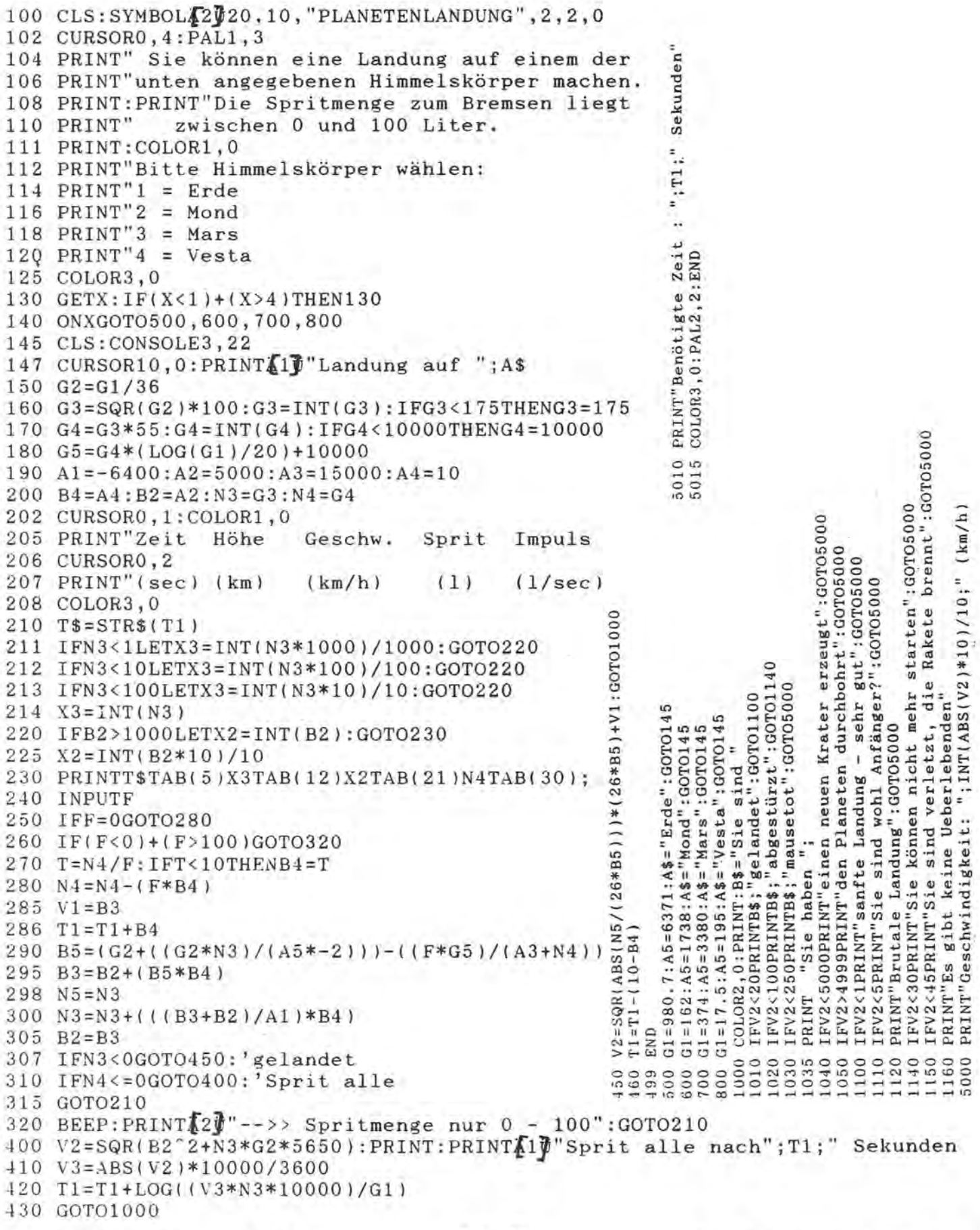

maga2in 100-800 - 3+9-89.

### Listing von Oliver Braun

```
10 CLS
20 PRINT "VERSTECKSPIEL HURKLE "
30 PRINT
40 PRINT "AUTOR: OLIVER BRAUN DATUM: 6.2.89"
60 PRINT: PRINT
70 N=10:G=10
80 PRINT "HURKLE IST IN EINEM KOORDINATENFELD"
.90 PRINT "VON ":N: "MAL ":G: " PUNKTEN VERSTECKT"
100 PRINT "JEDER PUNKT WIRD DURCH ZWEI "
110 PRINT "GANZE ZAHLEN BESTIMMT."
120 PRINT "DIE DURCH EIN KOMMA GETRENNT SIND"
130 PRINT "AUSGANGSPUNKT IST DER PUNKT 0,0"
140 FRINT "VERSUCHE ZU ERRATEN. IN WELCHEM PUNKT"
150 PRINT "SICH HURKLE VERSTECKT HAT."
160 PRINT "ICH SAGE DIR DANN;"
170 PRINT "IN WELCHE RICHTUNG DU GEHEN MUBT."
180 PRINT "UM HURKLE ZU FINDEN. VIEL GLÜCK !!!"
190 PRINT
200 FOR W=1 TO 10000:NEXT W
210 PRINT "BIST DU BEREIT -J- ":: INPUT A$
220 IF A$= "J" THEN 230 :ELSE 210
230 CLS
240 A = INT(N*RND(1))250 B=1NT(G*RND(1))
260 FOR K=1 TO 5
270 PRINT "RATE MAL, WO ES IST ?"
280 INPUT X.Y
290 IF ABS(X-A)+ABS(Y-B)=0 THEN 440
300 GOSUB 480
310 PRINT
320 NEXT K
330 PRINT "DAS WAR DEIN LETZTER VERSUCH"
340 PRINT "HURKLE HATTE SICH IN ":A;", "B" VERSTECKT !"
350 PRINT
360 PRINT "VERSUCHE ES DOCH NOCH EINMAL."
370 PRINT "HURKLE HAT SICH SCHON VERSTECKT !"
380 PRINT
390 PRINT "BIST DU BEREIT -J- ".: INPUT B$
400 IF B$= "J" THEN 230
410 IF B$= "N" THEN CLS : PRINT"SCHADE":BEEP:BEEP:BEEP:END
420 GOTO 240
430 FRINT
440 PRINT "DU HAST HURKLE BEIM ":K:"."
450 PRINT"VERSUCH ENTDECKT !"
                                          530 PRINT "NORD "
460 PRINT
                                          540 IF X=A THEN 590
470 GOTO 350
                                          550 IF XKA THEN 580
480 PRINT "EIN BISCHEN MEHR NACH "
                                          560 PRINT "WEST "
490 IF Y=B THEN 540
                                          570 GOTO 590
500 IF Y<B THEN 530
                                          580 PRINT "OST "
510 FRINT "SUED "
                                          590 PRINT
520 GOTO 540
                                          500 RETURN
                                          510 END
```
### **Listings** von Jan 5eng

### **256 Farben**

Das folgende Programm soll eine MOglichkelt aufzeigen, mehrals nur 16 Farben mit dem MZ-800 darzustellen. Durch Mischung von zwei Farben erhält man eine neue. Aber wie mischt man zwei verschiedene Farben? Das Prinzip habe Ich aus dem Maus-Programm abgeguckt, In dem es gut realisiert wurde.

Mansetzt einfachzwei Pixel so dicht nebeneinander, daß sie für das Au gezu einer neuen Farbe verschmel zen. Wenn man das auf großer Fläche macht, ist die Täuschung nahezu perfekt. Es Ist aberzu sagen, daß man dann selbstverständlich nicht . ·mehr 320-200 Pixel hat, sondern nur noch 160-200. Aber das reicht ja für manche Zwecke auch noch gut aus.

Der Programmablauf sollte jedem klar sein (-Zelle 150 BildschIrmaufbau, -260 Abfrage der Tasten und entsprechende Farbveränderung ). Das Programm läuft nur im Modus M2, also nur mit der Graphik-Erwelterung. Wer keine Graphik-Erweiterung besttzt, sollte sich schleunigst eine kaufen oder kann die Zelle 40 ändern In: INIT\*CRT:M1\*. Es werden Jetzt nur noch 16 verschiedene Farbkombinationen erzeugt, die allerdings nicht Identisch sind mit den 16 SHARP-Farben. Wenn man mit PAL die einzelnen Farbenwerte verändert, so ergeben sich neue Kombinationen (es lassen sich also 16 aus 256 Farben auswählen, nicht mehr nur 4 aus 16).

Das Programm ließe sich In anderen Programmen nur schlecht benutzen, wegen der hohen Ausführungszeit. Diese Idee weiterzuführen wäre nur dann sinnvoll, wenn jemand diese Routlnen in ML über setzt. Sehr gut wäre ein Befehl PAINT für Farben. Meiner Ansicht nach wöre das ganz klar eine Bereicherung für unseren Rechner.

```
40 MO=15:INIT"CRT:M2" 
50 CLS:COLOR MO,O:PAL 
   1,1:Zl=1:PAL 2,5:Z2=5
```

```
60 	 SYMBOL 10,10,"SIMULATION 
   VON 256 VERSCHIEDE-
   NEN",1,2
```

```
61 SYMBOL 50,25,"FARBEN AUF 
   DEM MZ-800",1,2
```
70 BOX 100,55,120,65:BOX 40,55,160,65

```
80 SYMBOL 105,70,"1 2",1,1
```

```
90 BOX 100,100,161,130 
100 SYMBOL 103,135,"1 + 
    2",1,1 
110 PAINT [1] 101,56,MO 
120 PAINT [2] 141,56,MO
```

```
130 FOR I=101 TO 129 STEP 2
131 FOR T=101 TO 159 STEP 2
```

```
132 SET [1] T,I:SET [2]
```

```
T+1,I 
133 NEXT T,I
```
140 FOR I=102 TO 129 STEP 2

```
141 FOR T=10 TO 159 STEP 2
```

```
142 SET [2] T,I:SET [1]
```

```
T+1,I 
143 NEXT T,I
```

```
160 CURSOR 0,19:PRINT"FARBE 
    1 UND 2 AENDERN MIT >1< 
    UND >2<!" 
170 GET A$:IF A$="" GOTO
```

```
170 
180 IF A$ <> "1" GOTO 220
190 SOUND 34,1:Z1=Zl+1
```

```
200 IF Z1 > MO THEN Z1=0210 PAL 11 
220 IF A$ \langle > , 2'' GOTO 260
230 SOUND 44,1:Z2=Z2+1 
240 IF Z2 > MO THEN Z2=0
```

```
250 PAL 2,Z2
```

```
260 GOTO 170
```
(Konvertiert von Edgar Lefgrün)

### Funktionstastenbele~ **gung in Textvariablen gespeichert**

Manchmal kann es sehr nützlich sein, den Text der Funktionstasten vom Programm aus abfragen zu können,z.B. um den ursprünglichen Zustand am Ende eines Programms wiederherzustellen, wenn sie wöhrend eines RUN's neu belegt wurde. Die folgende Routine liest den Inhalt der 10 Tasten in das Array FS(1 ... 10).

Nach dem Ablauf (höchstens 2,5 sec.) können die Daten leicht verwaltet werden. Der Speicherbereich für diese 10Tasten beginnt (im Basic 2Z046) bei S12B2. Dort ist die Länge des Inhalts von F1 gespeichert. Es folgen 15 Daten; ist der Strlng kürzer, so sind die übrigen Bytes entweder gefüllt mit SO oder mit anderen Zeichen, dievon einervorhergehenden Belegung stammen. Dieses ist für alle Funktionstasten gleich. Der Speicherbereich endet bei S1351. Es ergibt sich automatisch die Möglichkeit, die Länge der Tastentexte zu manipulieren, ohne deren Inhalt zu löschen. Es ergibt sich folgende Formel: PO-KES12B2+(Funktionstaste-

1 )-16,Wert. Folgender POKE würde die Länge des Strings von F7 auf 3 Zeichen kürzen: POKES12B2+(7

1)\*16,3. Probieren Sie ein bißchen damit herum, um sich damit vertraut zu machen. Eins ist zu beachten: Der Wert darf nie größer als 15 sein! Leider liegen die Speicherbereiche bei (fast) jedem Basic anders.

So wie das Listing abgedruckt ist,läuft es nur im Basic 2Z046, 5Z009 und 1Z016. Für andere Basic's muß (sofern aufgezählt) die Zeile 30 ge-Ondert werden in: Basic 5Z008: 30 FOR AD=\$12CO TO S1350 STEP 16, Basic 1Z013: 30 FOR AD=S1322 TO S13B2 STEP 16. Wenn Fragen oder Probleme auftauchen sollten, stehe Ich geme zur Verfügung. Jan Seng, Inbogenweg 3, 6144 Zwingenberg, 06251 /77941

- 10 OlM F\$(10)
- 20 NU=1
- 30 FOR AD=\$12B2 TO \$1343 STEP 16
- 40 AN=PEEK(AD)
- 50 lF AN=O GOTO 100
- 60 FOR OF=1 TO AN
- 70 F\$ (NU)=F\$ (NU)+CHR\$ (PEEK (AD+OF) )
- 80 NEXT
- 90 NU=NU+1
	- 100 NEXT
	- (EL-Konvertiert)

Bemerkung: Bei den 800er Sharp Basicinterpretern gilt für die F-Ta sten der gleiche Pegel.

### **flutnahme von Daten mit RS 232C**

### **Aufnahme von Daten mit der Schnittstelle RS 232C**

Nachdem ich im Heft 5/6/88 eine Möglichkeit beschrieben hatte,wie man einen Analog/Digital-Wandler am MZ-700 betreiben kann, soll heute die dazu passende Software zur Erfassung der Daten vorgestellt werden. Zur Erinnerung: Eine aus Heft Elektor 5/85 aufgebaute Platine wurde an den Systembus des MZ-700 problemlos angepaßt. Mit dem MZ-800 funktioniert es natürlich genau so, nur die Verbindung ist eine andere. Die Kosten waren mit gut DM 50.- vergleichsweise gering.

Die Schaltung Platine kann dabei bis zu 8 analoge Spannungswerte (fast) gleichzeitig aufnehmen. Wem das nicht reicht, der sollte sich mit der im selben Heft vorgestellten Multiplex-Schaltung befassen.

Spannungswerte können von den verschiedensten Gebern erzeugt werden, im letzten Heft hatte ich Beispiele gegeben für eine Sauerstoffsonde (im Wasser gelöster Sauerstoff), Temperatur und Globalstrahlung. Moderne Meßgeräte arbeiten heute fast alle elektronisch und enthalten einen entsprechenden Geber; den wir mit einer kleinen, abgemagerten Schaltung dazu bringen können, die gewünschten Werte zu liefern. Schaltungsanwendungen sind meistens bei den Herstellern zu erhalten.

Ansprechen und Auslesen der Daten vom Port des MZ-700 ging mit dem S-BASIC so:

10 CLS 20 REM Prüfen der Eingänge 30 GET X\$ 40 REM Die Eingänge werden durch die entsprechende Taste des Computers angewählt 50 IF  $X$ = "$  GOTO 50 60  $X = ASC(X$)-49$ 70 OUT#16,X 80 INP#16,A

90 PRINT A 100 GOTO 30

Die Variable A ist natürlich sofort weg, sobald sie durch das Auslesen einerneuen überschrieben wird. AIso wird man mit einer indizierten Variable arbeiten, die man im RAM halten und später abspeichern kann.

Anhand eines konkreten Beispiels will ich aufzeigen, wie man die Daten erfassen, aufzeichnen und spätermit dem Programm UNI-PLOTauf das Papier bringen kann.

Das Programm (LiSTING 2) dient dazu, Globalstrahlung und Temperatur zu erfassen. Was das ist und wie die Diagramme aussehen, kann man in Heft 5/6/88 auf Seite 24 nachlesen.

Die Variablennamen sind dieselben wie im Programm UNI-PLOT.

1080TY ist die Anzahl der Meßwerte (s.u.)

1090 WX(I) sind die Werte tür Globalstrahlung, XW(I) die für die Temperatur. Diese beiden Naturgrößen nehme ich mit Sensoren auf, und zwar alle 10 Minuten (s.u.)

1100-1110 Eingabe der Uhrzeit. S-BASIC erlaubt es nicht, die Systemvariable TI\$ mithilfe der INPUT-Anweisung einzulesen. Das macht man auf dem Umweg über T\$ und Zuweisung in Zeile 1110.

1120 Da die Messungen um 0 Uhr eines Tages beginnen sollen, hängt sich der Rechner in Zeile 1140 zunächst auf, bis dieser Zeitpunkt erreicht ist.

1150 Im Programm muß der 'Klammeraffe' (@) statt des Dollarzeichens eingegeben werden. KanalO des A/D-Wandlers wird angewählt.

1160 Einlesen des Meßwertes, E genannt.

1170 Die gemessene Spannung wird in den korrekten Wert der Globalstrahlung umgerechnet und der Feldvariablen WX(I) zugewiesen.

1180-1200 Dasselbe geschieht auf Kanal 3 mit der Temperatur.

1210 Anzeige der Werte zur Kontrolle.

1220 Warteschleife, um zu vermeiden, daß.in derselben Minute zvveimal gemessen wird.

1230 Mit dieser Bedingung wird erreicht, daß nur alle 10 Minuten eingelesen wird.

1240 Rücksprung, wenn Abbruchbedingung noch nicht erreicht ist.

1250-1270 Öffnen der Kassettendatei

1290 Dient nur der Aufzeichnungskontrolle. Bei kürzeren Meßzeiträumen kann man die Werte auch mit PLOT ON mitprotokollieren. Der Monitor kann dann entfallen. Bei einem langen Meßzeitraum würde der Plotterstift zu sehr eintrocknen.

1300-1320 Schreiben der Meßwerte auf das Band. .

Mit diesem Programm werden jeden Tag 100 Meßwertpaare aufgezeichnet, d.h. bei einer Dimensionierung von 3500 also etwa 24 Tage. Mehr geht nicht!

Man könnte natürlich die Werte auch bei geÖffneter Datei kontinuierlich wegschreiben (ohne Feldvariablen). Dann ist aberderRecorder ständig in Betrieb, Andruckwalze und Band werden belastet.

In Zeile 2050 und 2060 verwende ich die PRINTUSING-Anweisung, da ich nur eine Nachkommastelle an Genauigkeit brauche. Außerdem re-

## Autnahme von Daten mit AS 232C

duziert sich die Länge der Datei auf gut 9 kByte. Schreibt man die Werte unformatiert auf, bläht sich die Sache auf reichlich 33 kByte auf. Damit ist auch eine C 90-Kassette beinahe schon am Ende, denn Dateien werden ja im ASCII-Format und nicht im SHARP-Code aufgezeichnet. Das kann man gut hören, weil der Kassettenrecorder nach Aufzeichnung jedes Blockes kurz anhält.

Wer seine Floppy während der Meßphase nicht braucht, kann diese selbstverständlich zur Aufzeichnung verwenden. Nur sollte man dann keine sequentiellen-Dateien verwenden. Die Diskette läuft nach Öffnen eines BSD-Files durch WO-PEN nämlich ständig, solange der Befehl wirksam ist. Und schließen kann man die Datei bis zur nächsten Messung auch nicht, weil man eine sequentielle Datei nicht einfach wieder öffnen kann, um Daten anzuhängen.

Also verwendet man eine RAN-DOM-Datei, muß allerdings später die Daten wieder in ein BSD-File umsetzen.

Gehen wir also davon aus, daß alle 7000 Daten auf der Kassette sind. Zur besseren Verarbeitung werden sie am besten erst einmal auf die Diskette übertragen. Für diese Operation kann man entweder BASIC benutzen oder eines dervielen Utilities, wie TRANS, DISK-FILER, CO-PYCMT usw.

Schwierigkeiten kann es geben, wenn man die Kassette mit dem MZ-700 aufgezeichnet hat, den Transfer aber mit dem *MZ-BOO* vornehmen will. Unter Umständen können die Daten nicht eingelesen werden. Das S-BASIC verwendet einen ins RAM kopierten Monitor mit 1400 Baud,der800erdagegen ausschließlich den ROM-Monitor mit 1200 Baud, auf den auch die meisten Utilities zugreifen. Am besten mal alles durChprobieren. Sonst den Transfer mit dem 700ervornehmen.

Ist das geschehen, laden wir Disketten-BASIC MZ-2Z049 und ein Programm, mit dem wir aus der Gesamtdatei zwei machen, nämlich eine mit den Globalstrahlungswerten und eine andere mit den Temperaturen. Diese sollen ja auch getrennt geplottet werden; außerdem passen unter Disketten-BASIC so viele Daten nicht mehr ins RAM.

LISTING 3 zeigt, wie es gemacht werden kann.

Mit dem Programm UNI-PLOT kann nun die gewünschte Datei eingelesen werden. Man braucht nach Erscheinen des Directory dazu nur mit den Cursor in die entsprechende Zeile hochzufahren und bestätigt mit Return.

Beim Versuch,die Daten auszuplotten, wird man zunächst scheitern, weil einige Parameter noch auf Null gesetzt sind. Man kann sie natürlich mithilfe des Programms L1STING 2 auch mit abfragen und in die Datei mit aufnehmen. Ich mache das grundsätzlich nicht, damit eine Datei immer eine reine Sammlung gleichartiger Daten bleibt, die sich später besser mit Turbo-PASCAL bearbeiten läßt und weil ich sie auch auf dem AT-Rechner unter MS-DOS weiter bearbeiten muß.

Nach Einlesen durch durch die Menü-Option 4 bricht man das Programm zunächst ab und gibt die gewünschten Zusätze im Direkt-Modus ein, z.B.

TY=3500 (Anzahl Meßwerte) SY=1 (Schrittweite X-Achse) TX=30 (max Wert in V-Richtung) SX= 100 (Schrittweite X-Achsenbeschriftung) BX\$="E/klx" (Bezeichnung Y-Achse) BY\$="Tage" (Bezeichnung X-Achse) UE\$="GLOBALSTRAHLUNG" (Gesamtüberschrift)

Es ist ein Vorteil eines Interpreters gegenüber einem Compiler, daß Programme an jeder Stelle unterbrochen, Änderungen vorgenommen und fortgesetzt werden können. Bei der Entwicklung von Plotter-Programmen spart das außerdem viel Papier und Zeit.

Wer über den S-BASIC-Compiler verfügt, der kann die Meßdatenmenge noch erhöhen. In das Quellprogramm habe ich eine kleine Abfrage eingebaut. So kann man sich nach Starten des gut 19 kByte langen Maschinenprogramms langsam an die Obergrenze herantasten. Achtung! In L1STING 2 muß die Warteschleife in Zeile 1220 bei Verwendung des Compilers vergrößert werden, weil sie schneller durchlaufen wird.

Dirk Grube, Parnaßweg 7, D-2320 Plön,  $\pi$  0 45 22/20 17

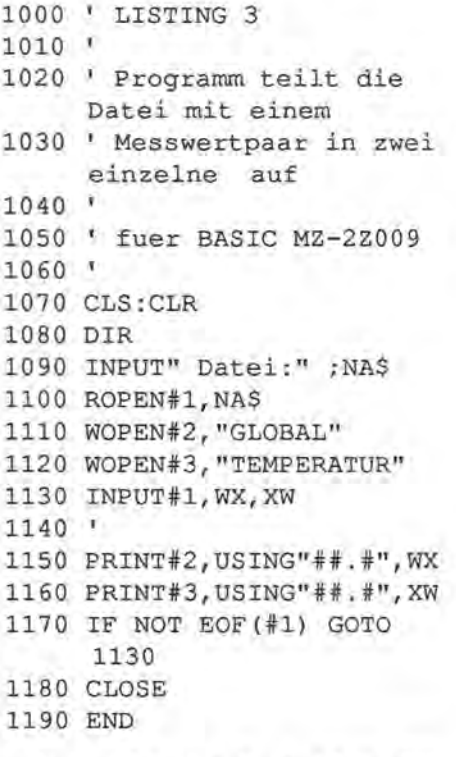

Q' **Listing 2 finden Sie auf Seite 271** 

1000 ' LISTING 2 1010 ' 1020 ' Programm nimmt Messdaten auf und zeichnet 1030 ' sie nach Abschluss auf Kassette auf  $1040$   $'$ 1050 ' fuer S-BASIC  $1060$  ' 1070 CLS 1080 INPUT" Anzahl der Messungen: "; TY 1090 DIM WX (TY), XW (TY) 1100 INPUT" Zeit: ";T\$ 1110 TI\$=T\$ 1120 B\$="235959"'Beginn der Messungen 1130 CLS 1140 IFTI\$<B\$THEN 1140 1150 OUT@16,0 1160 INP@16,E 1170 E=E/51\*6:WX(I)=E 1180 OUT@16,3 1190 INP@16, T 1200  $T=T^*$ , 2222; XW(I)=T 1210 PRINTI;" ";TI\$;WX(I);  $XW(I):I=I+1$ 1220 FORS=1TO1400:NEXT 1230 IF (RIGHT\$ (TI\$, 3) <> "000") THEN 1230 1240 IF IK=TY THEN GOTO 1150 1250 INPUT"? Dateiname "; NA\$ 1260 PRINT: PRINT CHR\$ (127) ; " RECORD. PLAY 1270 WOPEN NAS 1280 FORI=0TOTY 1290 PRINTI; 1300 PRINT/TUSING" \*\* . \* ", WX  $(T)$ 1310 PRINT/TUSING"##.#", XW  $(T)$ 1320 NEXT 1330 CLOSE

1340 END

### **WORDSTAR** anpassen Von Edgar Lefarün

In den letzten Wochen wurde der Autor mehrmals um Hilfe beim Anpassen von Wordstar 3.0 und Drucker aneinander auf dem SHARP MZ-800 unter CP/M-80 aebeten. Probleme bereiteten Unterstreichen, Durchstreichen, Fettdruck, Doppeldruck, alternative Schreibdichte, Exponentialschrift und Indexschrift. Das war aktueller Anlaß genug, den Drucker, das CP/M und den Drucker-Patch-Bereich des Programms einmal unter die Lupe zu nehmen und das Resümee niederzuschreiben.

Die Versuchsausdrucke wurden auf dem epsonkompatiblen BROTHER M-1109 des Autors ausgeführt und auch auf Anderen wie EPSON LQ-800 überprüft, die Patcharbeiten mit dem DISKEDIT.COM des CP/M durchgeführt. Dabei war eine Besonderheit im Verhalten von DISKE-DIT zu beachten: Dateien aller Art, mit F/ile: Name und R/andom oder mit B/lock: und R/andom aufgerufen, werden ab 0000H gezählt. Im Speicher beginnt der Adreßpegel ab 0100H. Beim direkten Zugriff mit S/ektor wird jeder RECORD(Eintrag) ab 0000H gezählt. Die nachstehend erwähnte Tabelle des bereits erwähnten Drucker-Patsch-Bereiches steht im RECORD 11D des Programms. Die Texte zur Prefix AP-Gruppe sind ab RECORD 33 in englischer und ab RECORD 36 in deutscher Sprache der WSMSGS.OVR-Datei zu finden.

### Wagenrücklauf und Zeilenvorschub vom Betriebssystem

Bei den Funktionen Unterstreichen und Durchstreichen geschieht dies jeweils um eine Zeile zu tief. Beim Fett- und Doppeldruck kommt es zu einem zwei- oder dreimaligen Ausdruck in untereinanderliegenden Positionen, Hierbei liegt die Ursache nicht bei WORDSTAR, sondern am Drucker und am Betriebssystem. Am Drucker steht der DIP-Schalter für CR (Auto LF) wahrscheinlich auf "eln". Deshalb wird bei jedem (CR)Wagenrücklauf automatisch ein (LF)Zellenvorschub erzeugt. Weiterhin steht möglicherweise im der Abteilung PRINTER MODE des SETUP der Zeiger nicht auf ALL OUT. Nach dem Ausschalten beider erwähnten Möglichkeiten wurden bei der Erprobung die angesprochenen Funktionen einwandfrei ausgeführt.

#### (a) Positions-Überdruck-Methode (position-overstrike-method (POSMTH))

Beim Fettdruck und beim Doppeldruck wird jedes Zeichen mehrmals gedruckt. Der Fettdruck erfolgt durch einfaches Überdrucken. Beim Doppeldruck wird durch eine Verschiebung der Druckposition das Ausfüllen der Räume zwischen den Punkten des ersten Druckes bewirkt.

Zum Ausführen der Funktionen gibt es zwei grundsätzliche Methoden: Waaenrücklaufmethode die (CRM) und die Back-Space-Methode (BSM). Bei der CRM wird ein Text vom ersten bis zum zweiten Steuerzeichen gedruckt, gefolgt von einem Wagenrücklauf bis zur Imaginären Position des ersten Steuerzeichens, danach eine Druckwiederholung bis zur Imaginären Position des zweiten Steuerzeichens. Bei der BSM wird ein Zeichen, gefolgt von einem einspaltigen Rücklauf (Backspace) und einer Wiederholung, gedruckt. Die Methode wird durch den Wert eines Datums in der Tabelle des Drucker-Patch-Bereiches des Textprogrammes bestimmt:

POSMTH (0690H) 0590H, FFH oder  $OOH$ 

Das Label POSMTH stellt eine symbolische Adresse im WS-Quelltext dar. Im Speicher ist es Adresse 0690H, auf der Diskette Position 0590H. Der Wert des Datums beträgt FFH für die CRM und 00H für die

BSM. Beim Fettdruck (boldface oder boldstrike (BLDSTR)) und beim<br>Doppeldruck (doublestrike (doublestrike (DBLSTR)) ist die Anzahl der Druckwiederholungen durch die Daten in den angegebenen Positionen einstellbar:

BLDSTR(0691H)0591H:02H . DBLSTR (0692H) 0592H: 02H

### **(b) Wagenrücklauf und Zeilenvorschub von WORDSTAR**

Die modernen Drucker bieten die Möglichkeit der Voreinstellung der Größe des Zeilenvorschubes und dessen Teilung. Am Drucker ist die Vorschubgröße mittels DIP-Schalter meist zwischen 1/6 und 1/8 Zoll vorwöhlbar oder wird beim Einschalten des Druckers fest eingestellt. Ein Vorschub sollte für WS 1/6Zoll betragen. 1/8 Zoll bewirkt eine unschöne Platzverteilung auf dem Papierausdruck.

Die Teilung des Vorschubes geschieht in derRegel in n/216 Zoll. Die Teilung 36/216 stellt mit 1/6 Zoll einen Vollzeilen-, 18/216 einen Halbzeilenvorschub dar. Die Zeichenkette zur Teilung wird an anderer Stelle besprochen. Für einen ganzen Zeilenvorschub ist deshalb das Vielfache eines Teilvorschubes auszugeben. Die Daten sind entsprechend in derTabelle bei dersymb0 lischen Adresse PSCRLF (print string for carriage return and line feed) einzutragen.

PSCRLF (0696H) 0596H: 02, OD, GA, 00,00 bei 36/216 Teilung PSCRLF (0696H) 0596H: 04,00, OA, OD,OA bei 18/216 Teilung

### **(c) Wagenrücklauf**

Für die unter (a) erwöhnten Funktionen ist ein CR ohne LF erforderlich. Die dazu benötigte Zeichenkette steht ab PSCR (print string for carriage return). Der Anhang 00 dient einer nicht erklörten Ablaufverzögerung.

PSCR(06A1H)05A1H:02,OD,OO

### **(d) Halbzeilenvorschub**

Die Benutzung des unter (b) erwöhnten Halbzeilenvorschubes ist auch für Anwendungen der Exponential (hochgestellter)- oderIndex (tlefgestellter)-Schrift bel Druckern mit der Föhigkeit des halbzeiligen Abwörtsschreitens, nicht aber des Aufwörtsschreitens möglich. Sinnvoll ist dies bei Geröten, denen die Föhigkeit zum'Drucken von Zeichen halber Größe fehlt. Das betrifft viele öltere Matrixdrucker aber auch Typenraddrucker, für die dieser Vorschub eigentlich eingerichtet wur-' de. Die Zeichenkette ist unter PSHALF (print string for half line) abgelegt. Sie besitzt abstrakt die halbe Lönge von PSCRLF.

PSHALF (06A8H) 05A8H: 02, 0D, 0A, 00,00 bei Halbzeilenvorschub PSCRLF (0696H) 0596H: 04, OD, OA, OD,OA bei Halbzeilenvorschub

### **(e) Spaltenrückschrift**

Für die Anwendung der in (a) erwöhnten Backspace-Methode ist die Ausgabe einer in PBACKS (prlnt backspace) gespeicherten Zeichenkette an den Drucker nötig. Bei modernen Druckern ist die Kette einstellig und das Datum hat den Wert 08H. Vorstellbar sind jedoch auch Exoten, die andere Daten verlangen oder mit derFöhigkeit zu Halbspaltenrückschritten, die unter Umstönden das gleiche Datum mehrmals verlangen.

PBACKS (06AFH) 05AFH: 01,08

### **(f) Alternative Schriftart**

Mit ^PA kann eine andere Schriftart wie Zeichenhervorhebung, Schmaldruck oder Breitdruck ein . gestellt werden. Die Zeichenkette zur Umstellung des Druckers ist in PALT (print alternate) abgespeichert. Die Beispielkette bewirkt ein Hervorheben der Zeichen.

PALT (06B5H) 05B5H: 02, 1B, 45

### **(g) Normale Schriftart**

Mit ^PN wird von der alternativen in die normale Schriftart gewechselt. Die Zeichen kette Ist ab PSTD (print standard) gespeichert. Das Beispiel zeigt die Kette zum Rücksetzen der Zeichenhervorhebung.

PSTD (06BAH) 05BAH: 02, 1B, 46

### **(h) Exponentialschrift** :

Mit einem ersten APT wird die Zeichenkette ROLUP (roll up), mit einem zweiten APT die Zeichenkette ROLDOW (roll down) an den Drucker übermittelt. ROLDOWN setzt den Drucker aber nicht den Normalzustand zurück. Dazu wird die Kette in USR 1 vorgeschlagen.

ROLUP (06BFH) 05BFH: 03, 1 B, 53, 00

### **(i) Indexschrift**

Mit einem ersten APV wlrd die Zeichenkette ROLDOW , mit einem zweiten APV die Zeichenkette RO-LUP ausgegeben. Der Drucker muß mit USR 1 in den Normalzustand gesetzt werden.

ROLDOW (06C4H) 05C4H: 03, 1B, 53, 01

### **Kommentar:**

Das Setzen und Rücksetzen von Exponential- und Indexschrift ist hinsichtlich des logischen Schaltwerkes im Programm unglücklich gelöst, da APT und APV die Ausgabe der gleichen Zeichenketten bewirken können. Eine vernünftige Alternative wöre die Ausgabe von zwei unabhöngigen Zeichenketten je Funktion. Leider Ist eine Änderung des Programms zu diesem Zeitpunkt nicht möglich, da dem Autor kein Wordstar-Listing im ZILOG-Formatvorliegt.

### Benutzerdefin ierte **Funktionen**

WORDSTAR bietet die Möglichkeit der Benutzung von vier anwenderbestimmten Funktionen. Diese werden mit APQ, APW, APE und APR eingeleitet. Die Zeichenketten sind in

die entsprechenden Benutzertabellen (user(USR)) einzutragen.

USR 1 (06C9H) 05C9H; USR 2(06CEH) 05CEH; USR 3 (06D3H) 05D3H; USR 4 (06D8H) 05D8H.

#### **(j) Rücksetzen von Exponential oder Indexschrift**

Mit ROLUP/ROLDOW ist kein "Ausschalten" sondern nur "Ein- und Umschalten" von Exponential- oder Indexschrift in sinnvoller Anwendung<br>möglich. Daher ist das "Einbauen" einer zusätzlichen Zeichenkette im Programm und im Text eine zusätzliche Funktionsauslösung notwendig. Dafür geeignet ist der Befehl  $\triangle PQ$ .

REROL (06C9H) 05C9H: 02, 1B, 54

### **(k) Spaltenweiser Wagenrücklauf**

In naturwissenschaftlichen Beschreibungen tritt oft die Notwendigkeit der Benutzung von Exponential- und Indexdruck in einer Vollzeile gleichzeitig auf, d.h. Exponentialschreibweise in einer oberen Halbzeile und Indexdruck in einer unteren Halbzeile auf. Dazu ist beispielsweise ein Exponentialdruck, gefolgt von einem spaltenweisen. Wagenrücklauf und ein anschlie-Bender Indexdruck nötig. Mit APW und USR 2 ist das realisierbar. Im Text ist für jeden Spaltenrücklauf ein t\PW einzutragen, in USR 2 steht die auslösende Zeichenkette. Sie erhält das Label CBS (column-backspace).

CBS (06CEH) 05CEH: 01,08

### **Farbbandwechsel**

Wordstar bietet mit APY die Möglichkeit der Farbenumschaltung für Drucker mit einem zweiten Farbband. Die Möglichkeit wird wohl hauptsächlich bei Typenraddruckern für den professionellen Einsatz benutzt, Matrixdrucker für den Hobbybereich verfügen aus Kostengründen selten darüber. In der Tabelle stehen die imaginären Label RIBON (ribbon on) und RIBOFF

(ribbon off) ab (06DDH) 05DDH und (06E2H)05E2H. Die Benutzungfüreinen anderen Zweck ist angezeigt.

### **(I) US-Zeichensatz**

Anstelle der Farbbandumschaltung kann eine Zeichensatzumschaltung realisiert werden. Die Zeichenkette erhält die Marke PACSET (print-alternate-character-set). In dem Beispiel wird mit einem ersten t\PY der US-amerikanische Zeichensatz eingeschaltet:

PACSET (06DDH) 05DDH: 03, 1B, 52, 00

### **(m) Ursprünglicher Zeichensatz**

Beim Auftreten eines zweiten APY wird die Zeichenkette von PICSET (print-initial-character-set) an den Drucker ausgegeben. In dem Beispiel wird der ursprünglich eingestellte deutsche Zeichensatz wieder aktiviert:

PICSET (06E2H) 05E2H: 03, 1B, 52, 02

### **Drucker-Einstellung**

Es gibt zwei grundsätzliche Möglichkeiten zur Betriebsarteneinstellung des Druckers: Hardware-Initialisierung und Software-Initialisierung. Die erstere geschieht bei modernen Druckern meist mittels kleinen Schiebeschaltern (DIP). Damit werden in der Regel sogenannte Hauptbetriebsarten ausgewählt (Modus I, Modus 11) aber auch der gewünschte nationale Zeichensatz und das CR/LF-Verhalten. Bei der Bedienung eines Druckers von verschiedenen Rechnern ist unter Umständen jedesmal vor Druckbeginn eine NeueinsteIlung per Software notwendig. Nach Druckende eine Aufhebung der Einstellung wünschenswert.

### **(0) Einstellen vor Druckbeginn**

Vor Druckbeginn ist möglicherweise ein Wdgenrücklauf und die Wahl eines nationalen Zeichensatzes notwendig. Wordstar bietet dafür die Ausgabe der Zeichen kette PSI-NIT (print string for initial) an. Die Beispielkette zeigt die Auswahl des deutschen Zeichensatzes. Fährt der Wagen des Druckers vor Druckbeginn nicht selbsttätig an den linken Druckrand, ist das Zähldatum um eins zu erhöhen und ein CR anzufügen. Außerdem können die Daten für die Zeilenteilung von 18/216 hintenangestellt werden.

PSINIT (06E7H) 05E7H: 07, 1B, 52, 02, OD, 1B, 33,12 Halbzeilenteilung PSINIT (06E7H) 05E7H: 03, 1B, 52, 02. 00,00,00,00 ohneTeilung,ohne CR

### **(p) Einstellung nach Druckende**

Nach Druckende besteht die Möglichkeit der Deinitialisierung des Druckers. Das heißt nichts anderes als: Aufheben der gegenwärtigen Einstellung. Die Zeichenkette trägt die Marke PSFINI (print string forfinal initial). Ein Beispiel ist eine Zeichenkette zum Einstellen des 1/6 Zollzeilenvorschubes nach einer Teilung.

PSFINI (06F8H) 05F8H: 03, 1B, 33, 24

#### **(q) Durchstrichzeichen**

Satzteile zwischen zwei ^PX werden durch ein unter dem Label SOCHR (strike-out-character) gespeichertes Zeichen durchgestrichen.

SOCHR (070BH) 060BH: 2DH

#### **(r) Unterstrichzeichen**

Satzteile zwischen zwei ^PS werden durch ein unter dem Label ULCHR (underline-caracter) gespeicherten Zeichen unterstrichen.

ULCHR (070CH) 060CH: 5FH

#### **Demonstrationstext ohne besondere Druckerwirkung**

H^V2^V^QSO^T4^T^Q ist die Verh{ltnisformel der Schwefels{ure. Die folgenden Worte stehen in "Y[rechteckigen Klammern]<sup>^</sup>Y. Der Zuname des Autors steht in rechteckigen Klammern und beinhaltet einen Umlaut: ^Y[^YLefgr}n^Y]^Y.

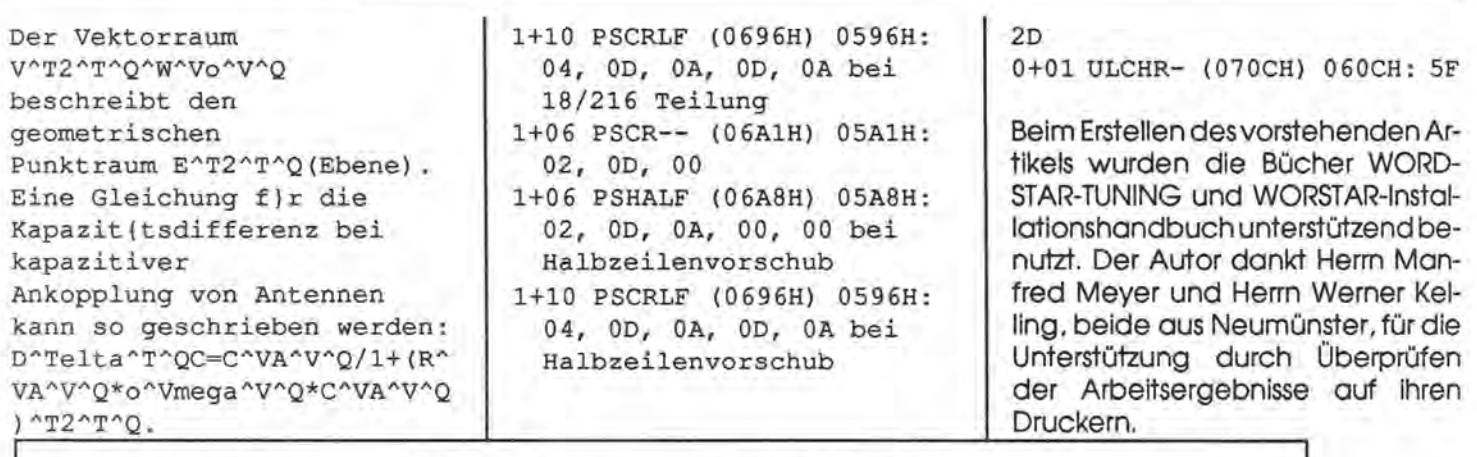

Funktionstext mit besonderer Druckerwirkung S04 ist die Verhältnisformel der Schwefelsäure. Die folgenden Worte stehen in [rechteckigen Klammern]. Der Zuname des Autors steht in rechteckigen Klammern und beinhaltet einen Umlaut: [Lefgrün]. Der Vektorraum V3 beschreibt den geometrischen Punktraum E2(Ebene). Eine Gleichung für die Kapazitätsdifferenz bei kapazitiver Ankopplung von Antennen kann so geschrieben werden:  $D^{m1+m}C=C_{A}/1+(R_{A}*O_{comm} *C_{A})^{2}.$ 

### **Zusammenfassung der Tabellendaten**

Allen Zeichenketten, die mehr als ein Datum enthalten können, ist ein Längendatum, das die aktuelle Stringlönge angibt, vorangestellt. Bei Änderung der Kettenlönge ist der Wert des Datums entsprechend zu verringern oder zu vermehren. Die maximalen möglichen Löngen der Ketten ist unterschiedlich. Sie sind in der nachfolgenden Tabelle in der Form "0+n" oder "1+n" in dezimaler Schreibweise aufgeführt. Die Lönge von Einzeldaten ist als ,,0+ 1" angegeben. Einige L.abels oder Adressen sind doppelt uufgeführt.

0+01 POSMTH (0690H) 0590H, FF carriage-return-method CRM 0+01 POSMTH (0690H) 0590H, 00 back-space-method BSM 0+01 BLDSTR (0691H) 0591H: 0A, 00, 00 bei 36/216 03, 1B, 33, 24

1+05 PBACKS (06AFH) 05AFH: 01, 08 1+04 PALT-- (06B5H) 05B5H: 02, 1B, 45 1+04 PSTD-- (06BAH) 05BAH: 02, 1B, 46 1+04 ROLUP- (06BFH) 05BFH: 03, 1B, 53, 00 1+04 ROLDOW (06C4H) 05C4H: 03, 1B, 53, 01 1+04 USR 1- (06C9H) 05C9Hi 1+04 USR 2- (06CEH) 05CEHi 1+04 USR 3- (06D3H) 05D3Hi 1+04 USR 4- (06D8H) *05D8Hi*  1+04 REROL- (06C9H) 05C9H: 02, 1B, 54 1+04 CBS--- (06CEH) 05CEH: 01, 08 1+04 PACSET (06DDH) 05DDH: 03, 1B, 52, 00 1+04 PICSET (06E2H) 05E2H: 03, 1B, 52, 02 1+16 PSINIT (06E7H) 05E7H: 07, 1B, 52, 02, OD, 1B, 33, 12 mit Teilung und CR 1+16 PSINIT (06E7H) 05E7H:  $(0696H) 0596H: 02, 0D, 1+16 PSETNI (06F8H) 05F8H: Belegun<sub>g</sub> 03, 18, 33, 24$  braucht. Teilung 0+01 SOCHR- (070BH) 060BH:

Die. **deutsche Schreibmaschinentastatur für Wordstar (Betriebssystem CPjM 80 auf dem MZ-800)** 

Von Edgar Lefgrün

Angeregt von dem Listing WSTA 'STEN des Autor im Heft 2/89, öußerten Leser den Wunsch nach einer möglichst freiprogrammierbaren Tastatur und einer der deutschen Schreibmaschine entsprechenden Belegung. Die Ursache des Wunsches nach einer Maschinentastatur ist in der Fähigkeit des Blindschreibens zu sehen. Die Tastaturbelegung ist in erster Linie vom BIOS des CP/M abhöngig. Demnach muß eine Umprogrammierung zweckmößigerweise im Betriebssystem erfolgen. Eine vollkommene Freiprogrammierung ist zwar mit entsprechendem Aufwand an 02 0+01 DBLSTR (0692H) 03, 1B, 52, 02. 00, 00, Speicherplatz möglich; ist aber 0592H: 02 1+10 PSCRLF 00, 00 ohne Teilung und CR nicht notwendig, da nur ein Teil der

Maga2in 700-800 - 3+4-84

### Die Grundlagen

Stark vereinfacht kann die Kode-Erzeugung so beschrieben werden: Auf eine der zehn Spaltenleitungen des Tastatursystems wird mittels Maschinenbefehl über den Tastatur-Controller ein Spannungs-Tiefpegel-Signal gegeben und die neun Zeilenleitungen als Ausgänge nacheinander abgetastet. Eine gedrückte Taste erzeugt auch dort ein Low-Signal. Durch gezieltes Pegeln bestimmter Spalten und Abtasten bestimmter Zeilen wird z.B. festaestellt, ob eine "normale Taste" gleichzeitig mit einer Sondetaste z.B. SHIFT+A oder SHIFT+BREAK gleichzeitig oder nur eine Standardtaste oder Sondertaste gedrückt ist. Dann wird daraus der Tastaturkode geformt und in den Anzeigekode der ROM-Tabelle von 0BEAH-0C69 umgerechnet. Dieser Anzeigekode wird auch als Bildschirmkode bezeichnet. Der Wert eines Bildschirmkodes ist durch die Position seines Bitmusters im CG-ROM und CG-RAM bestimmt.

Der Bildschirmkode wird zum Zweck der verträglichen Datenbearbeitung und Ausgabe an äußere Geräte und Systeme in den ASCII-Kode umgesetzt. Von außen eingehende Daten im ASCII-Kode müssen zur Darstellung auf dem Bildschirm in dessen Kode umgesetzt werden. Zur Umsetzung sind im BIOS verschiedene Tabellen vorhanden. Die ab Adresse F36CH und F37EH sindzum Umsetzen der Tastenkodes der Spalten eins und acht im Normal- oder Shiftmodus. Die Tabelle ab F3D6H ist zum Umsetzen vom Bildschirm- in den ASCII-Kode und umgekehrt.

Das Prinzip dieser Umsetzung kann so beschrieben werden: Die Position in der Tabelle repräsentiert beainnend ab F3D6H mit 00H den AS-CII-Kode, das an dieser Stelle stehende Datum den Anzeigekode.

Ein Beispiel: Die Adresse F3F7H ist in der Tabelle die laufende Nummer 21H und enthält den Wert 61H. 21H als ASCII-Kode für das Ausrufungszeichen ist umsetzbar in 61H als Bildschirmkode für das Ausrufungzeichen oder umgekehrt.

Die Tastenkodes der Spalten eins und acht werden mit Ausnahme der Blank-, Graph-, Tab- und Alpha-Tasten "direkt" in die in den erwähnten Tabellen stehenden ASCII-Kodes umgesetzt. Für die Spalten zwei bis sieben muß eine zusätzliche Umsetzroutine und eine zusätzliche Tabelle eingefügt werden. In dieser Tabelle stehen die umzusetzenden Bildschirm- und ASCII-Kodes hintereinander.

### Das Umprogrammieren

Da eine Umprogrammlerung der ROM-Dekodierung nicht ohne weiteres möglich ist, muß zur variabler RAM-Dekodierung die nachfolgende Routine ab DE60H und die anschließende Tabelle in das BIOS eingefügt werden.

### Einzufügende Routine zur variablen Umsetzung vom Anzeige- in den ASCII-Kode

- DE60:ACHANGE: ;Beginn der einzufügenden Umsetzroutine
- DE60:CD 06 F5 CALL F506 ;Unterprogramm-Manipulator aufrufen
- DE63:06 14 LD B, 14H :x=Tabellenelementegnzahl/2 DE65:21 73 DE LD HL, DE73 ; Zeiger auf das Element vor den Tabellenanfana
- DE65:LOOP: ; Beginn der Suchschleife
- DE68:23 INC HL ; Zeiger auf Vergleichselement korrigieren
- DE69:BE CP (HL) ;Zeigerziel mit dem Akkuinhalt vergleichen
- DE6A:23 INC HL; Zeiger auf Ersatzelement korrigieren
- DE6B:28 05 JR Z,EXECHG ; Vergleichselement ist gefunden
- DE6D: 10 F9 DJNZ LOOP ; nicht gefunden, weiter suchen
- DE6F:C3 9F F3 JP F39F :nicht vorhanden, zur normalen Umsetzroutine
- DE72:EXECHG: : Umsetzen vom Anzeige- in den ASCII-Kode
- DE72:7E LD A,(HL) ; Ersatzelement aus der Tabelle kopieren
- DE73:C9 RET : Operation erfolgreich beendet

Nachfolgend die Umsetztabelle. Das jeweils vorstehende Element ist ein Anzeigekode, der in den nachstehenden ASCII-Kode umgesetzt wird, In der darauf folgende Erläuterung steht "nd" für "nicht darstellbar". Die dazugehörigen Symbole sind in dem Textsystem des Autors derzeit nicht installiert. Die Bedeutung kann den Tabellen entnommen werden. Zwei Tasten sind für Sonderzeichen freigehalten. Es wurde der ASCII-Kode 5F als Platzhalter eingesetzt. Bei Ersatz durch andere Daten sollten an deren AS-CII-Position in der Anzeigekodetabelle die dazugehörigen Displaykodes eingetragen werden. Folgendes sei angemerkt: ASCII-Kodes einzusetzen, die nicht auf dem Drucker und dem Bildschirm als annähernd gleiche Bitmuster darstellbar sind, erscheint allgemein nicht zweckmäßig. Die Gründe dafür sind offensichtlich und bedürfen hier keiner weiteren Erläuterung.

DE74: TABLE: ; Tabellenanfang DE74:55, 5D ; @, UE DE76:A4, 7D; ', ue DE78:52,  $2B$ ; nd, + DE7A:BC,  $2A : nd, *$ DE7C:51, 3B ; ^, ; DE7E:57, 3A ; nd, :  $DE80:2A, 7E ; -, sz$  $DE82:2B, 3F ; = 2$ DE84:63, 40 ; #, @ DE86:54, 23 ; nd, # DE88:40, 27 ; nd, ' DE8A:59, 5F ; nd, DE8C:80, 5F ; nd, DE8E:60, 3D ; Pi, = DE90:19, 5A; Y, Z DE92:1A, 59  $; Z_r Y$ DE94:99, 7A ; y, z DE96:9A, 79; z, y

MagaZin 700-800 - 3+9-89

 $DE98:67, 2F ; '$ 

- DE9A:A5, 50 ; nd, <sup>~</sup>
- $DE9C:50, 5E ; ^*$
- Darstellung der einzufügenden Umsetzroutine als Hex-Dump.
- DE60: CD 06 F5 06 13 21 73 DE 23 BE 23 28 05 10 F9 C3 DE70: 9F F3 7E C9 -- -- --<br>-- -- -- -- -- -- -- -- --
- 
- Darstellung der einzufügenden Umsetztabelle als Hex-Dump.  $DE70: - - - - - 55$ 5D A4 7D 52 2B BC 2A 51 3B 57 3A

DE80: 2A 7E 2B 3F 63 40 54 23 40 27 59 5F 80 5F 60 3D DE90: 19 5A 1A 59 99 7A 9A 79 67 2F A5 50 50 5E 00 00

**Die Sondertasten mit Anhang** 

Wie bereits erwöhnt, stehen die AS CII-Kodes für die Spalten eins und acht in RAM-Tabellen ab F36C und F37E. Qie 90 in Spalte 1 steht an SteI le des Blank-Tosten-Kodes. Eine Än derung ist nicht zweckmößig, da die Taste im SETUP neu belegt wer den kann, und der Tastenkode be reits an anderer Stelle "abgefangen" wird. 09 steht an steht an Stelle des Kodes der ALPHA-Taste. Auch dieserTastenkode wird bereits an anderer Stelle ausgewertet.

### .Spalte **1 Normalmodus:**

- Taste:BLANK F36C:90;BLANK/ Toste: GRAPH F36D:5F;GRAPH/ Taste: POUND F36E:3E;größer-als- Operator/ Taste: ALPHA F36F: 19;ALPHA/ Taste:TAB F370:09;TAB/ Taste:Semikolon F371 :5C;O-Um-
- laut/
- Taste:Doppelpunkt F372:5B;A-Umlaut/

Taste: CR F373:0D; Wagenrücklauf

### **Spalte 8 Normal-Modus:**

Taste: INST F374: 18;INST/ Taste: DEL F375: 10;DEL/ Taste: CURUP F376:12;CURUP/ Taste: CURDWN F377: 11/ Taste: CURRGT F378: 13;CURRGT/ Taste: CURLFT F379:14;CURLFT/ Taste:Fragezeichen F37A:2F; Teilerstrich/

Toste: Teilerstrich F37B:2D; Bindestrich

### **Spalte 1 Shitt-Modus:**

Taste: BLANK F37E:90;BLANK/ Taste:GRAPH F37F:5F; GRAPH/ Taste:Zeiger nach unten F380:3C; kleiner-als-Operator / Taste: ALPHA F381:5F; ALPHA/ Taste:TAB F382:09; TAB/ Toste: Plusoperator F383:7C; o-Umlaut/ Taste: Multiplikationsoperator F384:7B; a-Umlaut/

Taste: CR F385:0D; Wagenrücklauf

### **Spalte 8 Shift-Modus:**

Taste: CLR F386:16; CLR/ Toste: HOME F387: 15; HOME/ Taste: CURUP F388: 12; CURUP/ Taste: CURDWN F389: 11/ Taste: CURRGT F38A: 13; CURRGT/ Taste: CURLFT F38B: 14; CURLFT/ Taste:Zeiger nach rechts F38C:60; gespiegeltes Auslassungszeichen/

Taste:Zeiger nach links F38D:5F; Unterstrich

### **Darstellung der geänderten Umsetztabellen tür die Tastaturspalten 1 und 8 als Hex-Dump**

- F36C: 90 5F 3E 1909 5C 5B OD; Spalte 1 Normal-Modus
- F374: 18 10 12 11 13 14 2F 2D; Spalte 8 Normal-Modus
- F37E: 90 5F 3C 5F 09 7C 7B OD ; Spalte 1 Shift-Modus
- F386: 16 15 12 11 13 14 60 5F ; Spalte 8 Shift-Modus

### **Integration**

Die Umsetzroutine muß in die normalen Routinen zur Tastaturkodierung eingebunden, der Wertebereich zur Umkehrung in Großbuchstaben erweitert und die Anzeigekodes der Umlaute und des SZ in die Tabelle an die Positionen der "verdrängten Zeichen" eingesetzt werden. Soll auch die GRAPH-Taste eine andere Verwendung finden, ist die Umsetzung in den ESC-Kode zu unterbinden. Adressen und Werte sind nachfolgend aufgeführt.

- Integrieren der Umsetzroutine in das BIOS: F364: CD 60 DE.
- Erweitern des Wertebereiches zur Umsetzung bei CAPS-Lock: F307: FE<sub>5E</sub>
- Einsetzen der großen Umlaute in die Bildschirmkodetabelle: F431: AE AF AD.
- Einsetzen der kleinen Umlaute und des SZ in die Tabelle: F451: 9B AC AB AA.
- Unterdrücken der Umsetzung des Kodes der GRAPH-Taste in den ESC-Kode: F1FA: C3 00 F2.
- Danach kann in die Tabellenpositionen F36D und F37F der Kode für den Unterstrich 5F als Platzhalter für eine eventuelle spätere sinnvolle Belegung eingesetzt werden.

### **ASCII-Kodes größer 7FH**

Ursprünglich war diese Artikel we- . sentlich umfangreicher. Eine Umstellung von Umlauten auf ASCII-Kodes für kompatible PC~s und Drucker öhnlich der Darstellung in Heft 2/89 ("Sharp-Kode auf der Konsole und IBM-Kode für den Drucker" von Manfred Meyer und Edgar Lefgrün) war bereits entwickelt, erprobt und beschrieben. Auf der Konsole und Drucker funktionierte alles wunderbar. Auch Sonderzeichen wie Pi und Degree waren darstellbar. Dann kam die Erprobung mit Wordstar und das Staunen. WS verwandelte ASCII-Kodes, deren Wert größer als 7FH waren, in Steuerzeichen. Der erweiterte Macintosh-Kode 8AH für a-Umlaut wurde in OAH, den Wordstar-Kode für den Zeilenvorschub, umgewandelt. Der Wert 80H wurde subtrahiert.

Es ist fraglich, ob eine weitere Umprogrammierung desTextprogrammes möglich und sinnvoll ist. Es wird ober weiter daran gearbeitet.

Zum vormaligen Artikelkonzept gehörte auch die nachfolgende Druckkodeumsetzung. Die Tabelle wurde dem neuen Konzept angepaßt. Sinnvoll ist die Anwendung im

ma!Ja~.n **1(]().-'6(][) - 3+CJ.-'aQ** 

Zusammenhang mit dem internationalen Zeichensatz.

### **Die Druckzeichenumsetzung**

Bei Kodeunterschieden zwischen Rechner und Drucker ist eine Umsetzung in den Druckerkode notwendig. Das BIOS enthölt eine Routine von F3BB-F3D5 und eine Tabelle von F4D6-F4F5 zum Umsetzen vom" ASCII- in den Sharp-Drucker-Kode. Beides ist für die Art der in diesem Fall benötigten Umsetzung vom Macintosh- in den erweiterten internationalen Kode nicht geeignet und wird deshalb durch nachfolgede Routine und Tabelle ersetzt. Zur Umsetzung muß das Sharp-/Centronics-Flag in E095 auf "1" gesetzt sein. Das geschieht im Normalfall mit dem SETUP-Programm.

### **Maschinenroutine für eine Druckzeichenumsetzung**

- F3BB:PCHANGE: ;Beginn des geönderten Unterprogramms
- F3BB:79 LD A,C ;auszugebendes Zeichen in den Akku laden
- F3BC:21 D6 F4 LD HL,F4D5H ;Zeiger auf den Tabellenanfang
- F3BF:46 LD B,(HL) ;Tabellenlöngendatum laden
- F3CO:23 INC HL ;Zeiger auf erstes zu prüfendes Tabellenelement
- F3CO:LOOP: ;Beginn der Prüfschleife
- F3C1:BE CP (HL) ;Tabellenelement mit Akkuinhalt vergleichen
- F3C2:28 05 JR Z,EXECHG ;Element ist vorhanden
- F4C4:23 INC HL ;Zeiger korr;gieren F4C5:23 INC HL ;Zeiger c uf nöch stes Tabellenelement
- F4C6: 10 F9 DJNZ LOOP ;nöchstes Element prüfen
- F3C8:C9 RET ;Zeichen ist nicht in der Tabelle enthalten
- F3C9:EXECHG: ;Beginn der Umsetzroutine
- F3C9:23 INC HL ;Zeiger auf Ersatzelement korrigieren
- F3CA:4E LD C,(HL) ;Ersatzelement aus der Tabelle kopieren
- F3CB:C9 RET ;Operation erfolgreich beendet

#### **ASCII-Kode-Tabelle für die Druckzeichenumsetzung**

Adresse:Vergleichselement, Ersatzelement; Kommentar F4D6:07 ;x= Tabellenelementeanzahl/2 F4D7:5B, 8E ;AE F4D9:5C, 99 ;OE F4DB:5D, 9A ;UE F4DD:7B, 84 ;ae F4DF:7C, 94 ;oe F4El :7D, 9A ;ue F4E3:7E, El ;sz

### **Transientes oder resistentes Patchen**

Es gibt zwei grundsötzliche Arten, die die Verönderung von Programmen in hexadezimaler Form betreffen: Die andauernde und die vorübergehende Art. Bei der andauernden wird die Änderung auf dem Programmquelldatentröger, in diesem Fall die Systemdiskette, vorgenommen. Bei der vorübergehenden wird mit einem Monitor von Hand oder zweckmößigerweise mit einem eine Änderung im RAM erzeugendes, für diesen Zweck besonders gefertigtes Programm gearbeitet.

### **Hilfe zum Einarbeiten der Änderungen auf der DiskeHe**

Das feste Einarbeiten der Patches geschieht auf der Diskette mit DISKEDIT. Es ist zu beachten, DIS-KEDIT kann den wirklichen Adreßpegel nicht anzeigen. Das BIOS beginnt auf der Diskette mit der Adresse DE00 auf Spur 3, Sektor 0. Ein logische Sektor, auch als RE-CORD (Eintrag) bezeichnet, beinhaltet 128 Bytes. Um eine Erklörung der hexadezimalen Rechenregeln zu vermeiden, sind nachfolgend RAM-Adresse, Spur, Sektor und die Adresse innerhalb des Eintrages und zusötzlich ein Kommentar angegeben.

RAM-Adresse: Spur/Sektor: Eintragsadresse; Kommentar

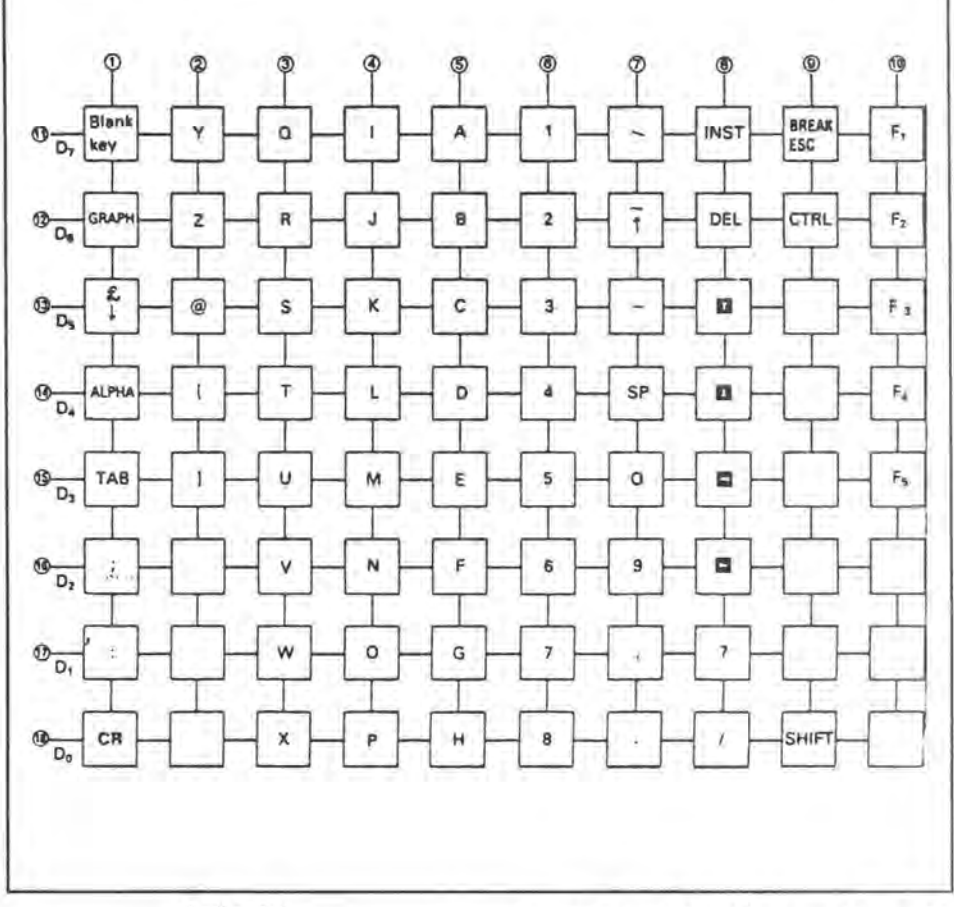

- DE60: 03/00: 0060; Umsetzroutinenbeginn
- DE74: 03/00: 0074; Umsetztabellenbeginn
- DE80: 03/01: 0000; Tabellenfortsetzung
- E095: 03/04: 0016; Sharp-/Centronies-Flog
- F1 FA: 04/07: 007A; Graph-Tastenumsetzung unterdrücken
- F307: 04/10: 0007; Wertebereichsvergleich
- F364: 04/10: 0064; Integrationspunkt
- F36C: 04/10: 006C; Tabellenbeginn Spalte 1 Normalmodus
- F374: 04/10: 0074; Tabellenbeginn Spalte 8 Normalmodus
- F37E: 04/10: 007E; Tabellenbeginn Spalte 1 Shift-Modus
- F380: 04/11: 0000; Fortsetzung Spalte 1 Shift-Modus
- F386: 04/11: 0006; Tabellenbeginn Spalte 8 Shift-Modus
- F3BB: 04/11: oo3B; Beginn derDruckumsetzroutine
- F431: 04/12: 0031; Bildschirmkodes, große Umlaute
- F451: 04/12: 0051; Bildschirmkodes, kleine Umlaute, sz
- F4D6: 04/13: 0056; Druckzeichenumsetztabelle

Nach dem Einfügen der Tastaturumsetzung BIOS auf Diskette darf das SETUP+.COM von sds-Computer nicht mehr in der ursprünglichen Form benutzt werden. Das SETUP+ fugt die gleiche Routine mit anderem Zöhldatum und eine andere

Tabelle für Umlaute und sz an gleichen Adressen ein. Auch in die Tabellen der Spalten eins und acht erfolgt zumindest ein nachgewiesener Eingriff.

#### **Anregungen zum transienten Patchen**

- Programmgesteuerte zeitweilige Patches im BIOS-Bereich des RAM's sind auf vielföltige Weise erzeugbar. Einige Möglichkeiten sollen erwöhnt werden.
- a) Das Patchen des BIOS vor dem Aufruf von WORDSTAR per Programm.
- b) Anschließender Aufruf von WS durch das Programm.
- c) Aufruf des Patchers durch WORDSTAR.
- d) Rücksetzen des BIOS durch Programmaufruf eines Patchers beim Beenden von WS. Programmiert werden kann solch ein Patcher, z.B. in C-Basic, Turbo-Pascal oder Assembler. Es könnte im Overlay-Bereich von WS ablaufen. In ML programmiert könnte es in WS integriert oder angefügt werden. Eine noch andere Lösung ist das Arbeiten mit SUBMIT und DDT oder ZSID.

Der Verfasser hofft, das Thema dem Leserinteresse entsprechend sorgföltig und ausführlich behandelt zu haben. Er dankt Herrn Hans-Peter Laackmann aus Tettnang für die Anregung zu dieser Arbeit. Als Arbeitsunterlage wurde benutzt: BI-OS-Listing von Rainer Schäfer, sds-Computer.

### Wagen rücklauf **und Zeilenvorschub**

Von Edgar Lefgrün

Zur korrekten Nutzung der Unterstrich- und Durchstrichfunktionen beim Textverarbeitungsprogramm WORDSTAR, ist das Ausschalten des automatischen Zeilenvorschubes (AUTO-LF) am Drucker notwendig.

Das führt zu Komplikationen bei der Handhabung der Basic-Interpreter. Diese sind zur Ausgabe von CR(SOD) bei Zeilenende voreingestellt. Eine bedarfsweise Hardware-Umstellung ist umständlich und bewirkt einen mechanischen Verschleiß des DIP-Schalters. Eine fernwirkende Umstellung per Software ist bei den dem Autor bekannten Druckern nicht möglich.

Das Problem ist zwar bei den 800er Interpretern bei eingeschalteten und ON-UNE befindlichen Drucker mit dem Befehl INIT\*LPT:M0,S2,SA\* lösbar, bei den 700er Interpretern oder ausgeschalteten Drucker nicht möglich oder führt zum Programmabbruch.

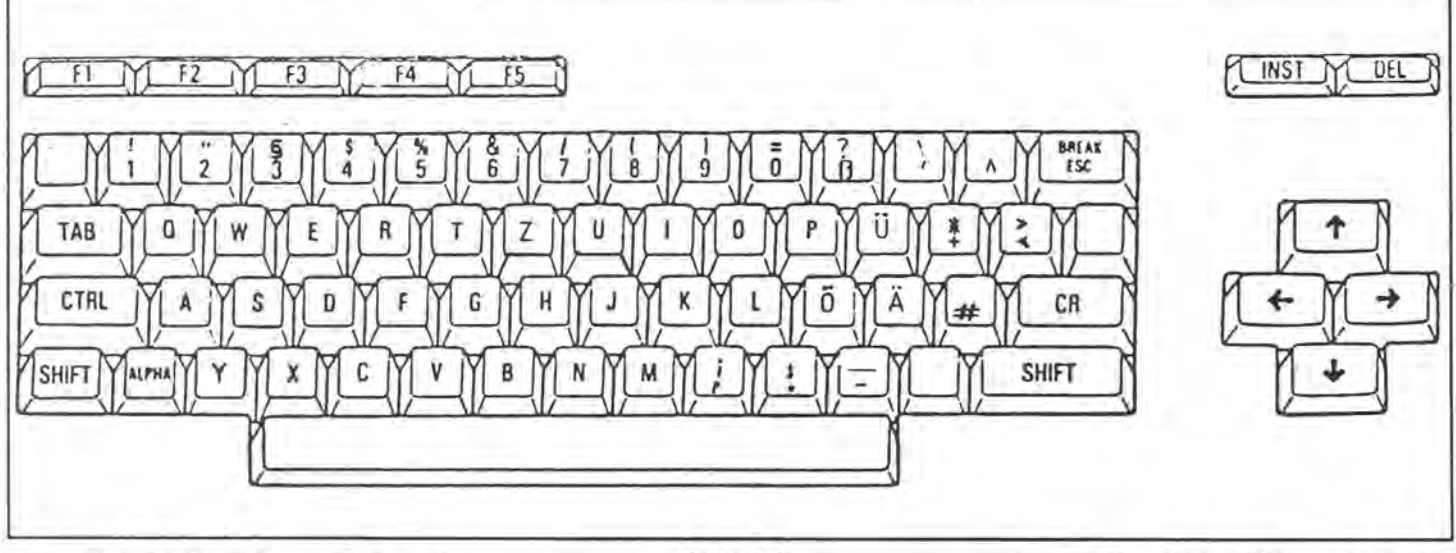

MSD  $\overline{2}$  $\overline{3}$  $\overline{1}$  $\overline{4}$  $\bar{t}$  $\ddot{\rm{5}}$ 6  $\mathbf{A}$  $\mathbf{B}$  $\mathsf{c}$  $\overline{D}$ × 9 E. LSD **OCHIK**  $0.011$  $| 0010$  $0011$ 0100  $0101$ 0110 0111 1000 1001 1010 1011 1100  $1101$  $1110$  1111  $0.0.0.0$  $SP$ OIO  $\prod_{i=1}^{n} \pi_{i}$  $\overline{P}$  $\sqrt{}$ 王婴  $\mathbf{r}$  $\overline{P}$ SP ₽  $\Box$  $0.0.0.1$ **KID DE ALTERIA DE LA PROF**  $\overline{1}$  $\overline{A}$  $\boxed{Q}$  $\bullet$  $0.010$  $\overline{B}$  $|R|$  $2<sub>1</sub>$ **NIC THE BIRTHD A STEP**  $\overline{2}$ Ξ SBD TO HOIS HIND 卒ん  $\overline{c}$ 芦 ä  $0011$  $\overline{D}$  $\sqrt{T}$  $\overline{4}$   $\overline{ }$  $\overline{\bullet}$  $\boxed{\exists \mathbf{S} \sqcap \mathbf{J} \mathbf{C} \sqcap }$  $0100$  $\Box$   $\in$   $\mathbb{R}$   $\mathbb{R}$   $\subset$  $\overline{1}$  $\overline{E}$  $\ddot{\rm{5}}$  $0101$ lŪ  $0110$  $\overline{6}$  $F||V|$ **BZ&ZFV & ZC & AF** 6  $\overline{z}$ G W  $700$  $\boxed{1}$  N E W N N + N H E  $0.1.1.1$  $\overline{H}$  $\overline{\mathbf{x}}$  $\sqrt{8}$  $\Box$ o  $\boxed{C}$   $\boxed{B}$   $\boxed{R}$   $\boxed{C}$   $\boxed{B}$   $\boxed{R}$   $\boxed{R}$ 1000  $\left| \downarrow \right|$ ╔ 8  $\Box \Xi \Box K$  $\overline{Y}$  $\overline{9}$  $\Box$  $\boxed{?}$  $\boxed{ \text{min} }$ F 1001 π  $\sum$  $\overline{9}$  $\boxed{z}$  $\boxed{B}$  $\Box$ 天口图 Œ  $1010$ ∪  $=$ ⊟  $\Box$  $\rightarrow$  $\mathbb{H}$  $\blacksquare$ IJ  $\sqrt{z}$ A E  $\Box$ **BERDEE**  $\overline{\bullet}$ Ŧ  $1011$  $\overline{\mathsf{K}}$  $\equiv$  $\Box$  $\triangledown$  $\overline{\mathbf{R}}$ Σ  $\overline{B}$  $\overline{\mathbf{z}}$ 田区大 円  $\lceil$ □ GRO  $\Box$  $\epsilon$ 1100  $\Box$  $\overline{\phantom{a}}$ 问田 E **¥** 巴  $\triangledown$ n  $\overline{\mathbf{a}}$ D 1101 M П  $\blacksquare$  $\Box$   $\times$   $\Box$  $\overline{S}$  $\bullet$   $\neg$ Œ  $\overline{A}$ Eolen  $\Box$  $\boxed{A}$  $\overline{\mathbf{e}}$  $\sqrt{N}$  $\lceil \cdot \rceil$ □  $\Box$ E  $1110$  $\circ$   $\circ$  $\odot$ 図目 巴  $\Box$  $\Box$  $\left| \cdot \right|$ 6  $\Box | \Box$ 冗  $\circ$  $\overline{P}$ 1111

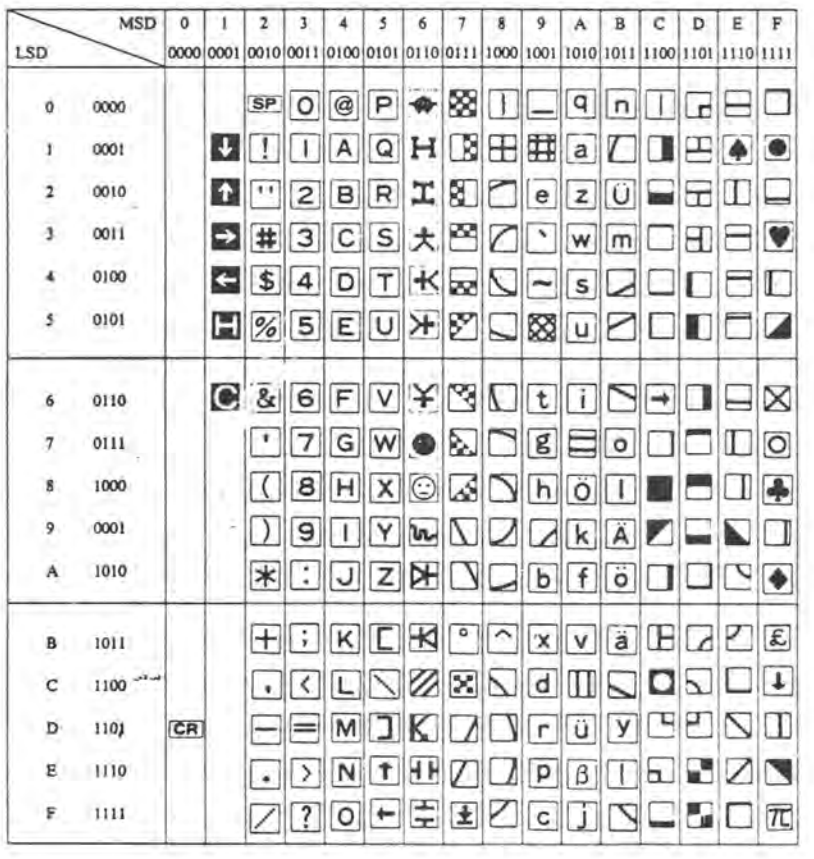

Eine einfache Methode erscheint ein Eingriff per POKE in die Interpreter zu sein. Bezeichnungen, Adressen und Daten sind nachfolgend aufgelistet.

MZ-2Z016 POKES1093.SA/ MZ-5Z009 POKE\$1093,\$A/ MZ-2Z046 POKES1093, SA/  $MZ-$ 1Z013 POKE\$1677, \$A/ MZ-5Z008 POKE\$0F1E, \$A

Aufzuführen sind noch die Patches für drei vielbenutzte Programme.

DISKEDIT 83 von Bruno Volkmer: 21EF:3E,0D ändern 3E, 0A

**UNIMON von Eckart Schatter:** CCB7:0D ändern 0A

FD-Assembler von Kersten + Partner:

C037:3E. 0D ändern 3E, 0A

Sollten Sie liebe Leserin, werter Leser, negative Erfahrungen mit den Änderungen machen oder die Liste durch Daten für andere Interpreter oder Programme ergänzen können, schreiben Sie uns bitte!

1 'Programm UNERASE zum Retten geläschter Programmfiles. H.-P. Auel 15.5.89 2 'für FD-Interpreter MZ-22046  $3<sup>1</sup>$ 4 'Wenn der Interpreter ein File von der Diskette löscht, ändert er nur den 5 'Typ des Files auf 00. Ebenso gibt er die vom File belegten Sektoren wieder 6 'frei. Solange noch nichts auf die Diskette geschrieben wurde, kann man also 7 'die Files retten, die Information ist ja noch vorhanden. 8 'Das vorliegende Programm sucht nach gelöschten Programmen und überprüft ob 9 'die Sektoren schon überschrieben wurden. Ist das nicht der Fall, wird das 10 'File zurückgeholt. 11 'Eine Besonderheit der BSD und BRD Dateien verhindert die Rekonstrucktion 12 'des Sektorverzeichnisses. Diese Files werden nicht in geschlossenen Blöcken 13 'sondern als einzelne Sektoren in verketteter Liste abgespeichert. 14 'Diese werden nur im Directory eingetragen und nicht im Sektorverzeichniss. 15 'Dadurch sind sie zwar lesbar, aber nicht gegen überschreiben geschützt. 16 'Ebenso sind sie nicht mehr löschbar. Die Datenfiles müßen kopiert werden, 17 'den Eintrag im Directory kann man umbenennen oder mit einem Diskmonitor 18 'entfernen.  $19'$ 20 DIRFD1: 'Nur zum Einlesen desselben , festlegen des Laufwerkes und 30 INIT"CRT: M3": 'auch das Sektorverzeichniss einlesen 40 S=\$27F0:' erster Directory Eintrag 50  $VV = 0$ 60 PRINT"Gelöschte Files suchen:"; 70 IF S>\$2FB0 THEN 670 :' Letzter DIR Eintrag ? 80 IF PEEK(S)()0 THEN S=S+32: PRINT"\*"; : GOTO70: 'Prog nicht gelöscht 90 L=PEEK(S+\$14)+PEEK(S+\$15)\*256 100 IF L=0 THEN S=S+32:GOTO70 110 PRINT: PRINT" Programm :", 120 FORI=1TO 16 130 A=PEEK(S+I):IF A=13THEN I=16:GOTO150 140 PRINTCHR\$(A); 150 NEXTI: PRINT 160 PRINT"Anfang:",:A=PEEK(S+\$16)+PEEK(S+\$17)\*256:PRINTHEX\$(A) 170 PRINT"Ende:",:L=PEEK(S+\$14)+PEEK(S+\$15)\*256:PRINTHEX\$(A+L-1) 180 PRINT"Länge:", INT(L/1024\*100+.5)/100;" kB" 190 PRINT"Start:", :G=PEEK(S+\$18)+PEEK(S+\$19)\*256:PRINTHEX\$(G) 200 ST=PEEK(S+\$1E)+PEEK(S+\$1F)\*256 210 PRINT"Von:", "Track"; INT(ST/16), "Sektor"; FRAC(ST/16)\*16 220 SE=ST+L/256 230 PRINT"Bis:", "Track"; INT(SE/16), "Sektor"; INT(FRAC(SE/16)\*16) 240 PRINT 250 PRINT"ist gelöscht. Zurückholen ?"; 260 GET A\$: IF A\$="" THEN 260 270 PRINTAS 280 IF A\$="N" THEN S=S+32:GOTO 50 290 IF A\$<>"J" 260  $300 \text{ V} = 1$ 310 V=\$2FD6+INT(ST/8)-6:' Anfang des Sektorverzeichniss + erster Sektor -Offset 320 AS=INT(L/256):IF L MOD 256 <> 0 THEN AS=AS+1 :'Anzahl der Sektoren/Programm 330 FOR I=0 TO AS-1 340 IF PEEK (V+INT((I+FRAC(ST/8)\*8)/8)) AND INT(2^(FRAC((I+FRAC(ST/8)\*8)/8)\*8))  $\langle$  1 THEN I=5000 350 NEXTI 360 IF I=AS THEN 420 : ' Sektoren noch in Ordnung 370 PRINT 380 PRINT"Es wurde schon ein anderes Programm auf dieser Diskette gespeichert, n achdem"

#### Listing von Hans-Peter **Ruel**

```
390 PRINT"das Programm gelöscht wurde! Es ist daher unmöglich das Programm zurüc
k zu"
400 PRINT"bekommen. Die Sektoren sind dadurch überschrieben worden. Schade !"
410 PRINT"Oder waren es Daten ?"
420 PRINT
430 PRINT"Welchen Filetype hatte das Programm :"
440 PRINT"
                   OBJ
                           [1]"
450 PRINT"
                   BTX
                          [2]"
                           131"460 PRINT"
                   BSD
                           [4]''470 PRINT"
                   BRB
480 PRINT
490 GET A: IF A<1 OR A >4 THEN 490
500 PRINT A
510 IF I=5000 THEN S=S+32:GOTO 50
520 POKE S, A
530 IF A < 3 THEN 590
540 PRINT"Das Datenfile ist jetzt wieder lesbar. Bitte kopieren Sie es sofort au
f eine"
550 PRINT"andere Diskette, da das Sektorverzeichniss nicht angepasst wird. Geben
Sie dem"
560 PRINT"File auf DIESER Diskette mit RENAME bitte einen anderen Namen, da der
Eintrag"
570 PRINT"nicht löschbar ist."
580 WAIT 5000:S=S+32:GOT070
590 FOR I=0 TO AS-1
600 POKE V+INT((I+FRAC(ST/8)*8)/8), PEEK (V+INT((I+FRAC(ST/8)*8)/8)) OR VAL(ST
R$(2^(FRAC((I+FRAC(ST/8)*8)/8)*8))) : ' Sektoren als belegt kennzeichnen
610 NEXTI
620 FR=PEEK($2FD2)+PEEK($2FD3)*256+AS : ' Anzahl belegter Sektoren
630 POKE$2802, FR MOD 256, INT(FR/256)
                                      :' errechnen u. eintragen
640 S=S+32:GOTO 70
650'660 'Sektorverzeichniss zurückschreiben, wenn es verändert wurde
                             ELSE
670 IF VV THEN
                                    END
680 A$="FD1:":USR($1A45):USR($35F0):USR($3702) :'Directory auf Disk schreiben
690 END
700 '710'1000 ' Hier stehen die Anderungen mit Zeilennummer + 1000
1002 'für die FD-Interpreter MZ-52008 und MZ-52009
1030 CLS
                      'auch das Sektorverzeichniss einlesen
1040 S=$2020:' erster Directory Eintrag
1070 IF S>$27B0 THEN 670 :' Letzter DIR Eintrag ?
1310 V=$2806+INT(ST/8)-6: 'Anfang des Sektorverzeichniss + erster Sektor -Offset
1620 FR=PEEK($2802)+PEEK($2803)*256+AS :' Anzahl belegter Sektoren
1680 A$="FD1:":USR($1A3D):USR($2E2A):USR($2F37) :'Directory auf Disk schreiben
```
### Listing von Harsten **Schulte**

```
program wertetabelle; { fuer ganzrat. Funktionen mit Proz. "function" }
 var c:array[0..10] of real;
    n:integer;
   a, b, delta: real;
(* Vorlage: Fachliteratur *)
(* Dieses Programm hat Karsten Schulte GravensteinerStr. 16 2223-Meldorf *)
(* geschrieben. Ich suche HILFE!!!! Wie kann man die Eingabe von Buchstaben*)
(* beim Grad der Funktion, den Koeffizienten und den Intervallgrenzen *)
(* abfangen 22222*)procedure lies koeffizienten;
  var i:integer;
 begin
   clrscr;
  writeln; writeln;
  writeln('
               Ermittlung der Wertetabelle einer ganzrationalen Funktion ');
                                                    annannannannannannanna () ;
 writeln()
  writeln:
  Write ('
                Geben Sie den Grad (n max=10) des Polynoms ein ! n = '; readln(n);
  writeln;
  writeln('
              Und nun die Koeffizienten !'); writeln;
  for i:= n downto 0 do begin
                       write('
                                      c', i, i' = '; readln(c[i])
                       end
end;
procedure lies_daten;
 begin
  writeln; writeln;
  writeln('
                Geben Sie Intervallgrenzen und Schrittweite an !'); writeln;
  write('
                           a \longrightarrow '); readln(a);<br>b \longrightarrow '); readln(b);
   write('
                               \rightarrow'); readln(delta)
  Write ('
                Schrittweite
 end;
procedure schreib Tabelle;
  var x: real; k: integer;
  function f(x:real):real;
    var i:integer;
        v:real:
    begin
       y := 0;for i:= n downto 1 do y:=(y+c[i]) * x;y:=y + c[0];f:=yend;
 begin { schreib Tabelle }
  clrscr; writeln;
  writeln ('
                 \mathbf{t}writeln('
                    | WERTETABELLE DER FUNKTION : |');
  writeln('
                 WRITELN:
   write('
                          f(x) = ';
  for k:=n downto 1 do write (c[k]:5:2, '*x^*', k, ' + '); writeln (c[0]:5:2);
   writeln;
   writeln('
                                   x': 6, '[':5, 'f(x)':9);writeln('
                                    ففشمت وعممته
                                                  ---1)x := a;while x <= b do
         begin
          writeln('
                                       ', x:8:5,' | ':3, f(x):9:5);
          x:=x+deltaend
 end:
       (* schreib Tabelle *)
(* - - -+xbegin
 lies Koeffizienten;
 lies daten;
 schreib tabelle
end = --- +
```
MagaZin 700-800 - 3+9-89

## Hielnanzeigen

### **Kleinanzeigen**

Um ihnen zu heifen, wenn Sie etwas suchen, koufen oder verkaufen wollen, bieten wir Ihnen den Kleinanzeigenmarkt. Für biszu fünf Zeilen .<br>zahlen Sie nur DM 10. Händler<br>zahlen nur DM 20. Wenn Sie Gewerbetreibender sind, beachten Sie bitte, daß das aus ihrer Kleinanzeige aus wettbewerbsrechtlichen Gründen deutlich hervorgehen muß, Jeide Zeile darf bis zu 27 Anschiage haben. Bitte beachten Sie: daß Kleinanzeigen nur bei Vorkasse berücksichtligt werden können.

5,25" MZ-1F19 inkl. Contr.+P-CP/M+D-Basic 310, -- / 64kB Ram  $60, --/MB800$  Maus+Cad  $60, --$ /10 QD 25, -- /div. Softw. z.B. Textwr. 20. -- INFO 089/464936

WordStar Patchen, meine Anzeige im 700/800 MagaZin 5/6 88. Zuschrift aus Italien, bitte noch einmal melden, habe die Adresse verloren. Theo Dame, Postfach 1431, D-5760 Arnsberg

Verkaufe MZ-800, Quick-Disk, Datarecorder, Epson LX80 komplett DM 500, -- oder gegen Gebot. Gert Bezner, 7430 Metzingen, 07123/41284 oder 4612

Verkaufe MZ-800 CMT inkl.  $5,25<sup>n</sup>$ Grafikerweiterung; Floppy-Laufwerk für den MZ; Sharp Plotter CE-516P 4-farbig; ca. 65 Disketten voll mit Programmen für nur VB DM 600,-Tel. 08134/562

Verkaufe MZ-821 + Video RAM 150, --; RAM-Disk 100, --; 3, 5" Floppy + Controller + Disketten + Bücher + Diskettenbox 450, -- Centronics-Kabel 25, --Dave Effelsberg, Hermann-Troll-Weg 13, 4400 Münster Tel. 0251/615148

Verk. MZ-821 (V.RAM), Joyst. (1X16), RS232 (MZ1BI03), FD-Karte (MZ1E05), Literatur u. Prg. K. H. Hertel, Königsberger Str. 24, 6600 Saarbrücken

Suche für MZ-700 mit K+P-Floppy MZ-700 Basic-Interpreter-Diskette. Stefan Rommeis, Kreuzbergstr. 9, 6409 Dippers

Buch "Die beiden Datenbanksysteme dBase II und III" von A. Janson, Franzis Verlag, sucht Manfred Meyer, Unterjörn 71, 2350 Neumünster, 04321/32370

Verkaufe MZ-800 mit Quick-Disk, Datarecorder, Video-RAM, 64K Speichererweiterung komplett für VB DM 500,00. MZ-Verlag Harald Schicke

Hilfe!!!! Es gibt keine Basiclistings mehr!!! Wer verkauft mir sein Listing vom 800'er Disketten-Basic MZ-2Z046, oder leiht es mir? Oliver Brendel Erlkamer $str.26$ 8150 Holzkirchen,  $7508024 / 7396$ 

### Fehlerkorrektur

Beim Konvertieren des Programms TBE-Scroll in Heft 2/89 unterlief mir ein schwerer Fehler. Die Zeilen 150-220, 400-440 und 530-550 sind verstümmelt oder fehlen. Ich bitte Sie um Entschuldigung. Ich hoffe, ich habe die nachfolgende Ergänzung richtig wiedergegeben. Der Text wurde rekonstruiert, da die Daten auf der Diskette bereits überschrieben wurden. Die Begriffe (:, :) werden im Programmtext bedeutungsgleich mit den eckigen Klammern benutzt. Edgar Lefgrün

- 150 DATA \$21,\$00,\$80,\$11,\$28,\$00,\$3A,\$FA,\$FE,\$FE,\$00,\$28,\$04,\$47, \$19, \$10
- 160 DATA SFD, \$22, \$FC, \$FE, \$21, \$00, \$00, \$3A, \$FA, \$FE, \$47, \$3A, \$FB, \$FE, \$90, SFE
- 170 DATA \$00,\$28,\$04,\$47,\$19,\$10,\$FD,\$22,\$FE,\$FE,\$C9,\$DB,\$E0,\$3E, \$00.\$D3
- 180 DATA \$CE, \$3E, \$01, \$D3, \$CD, \$D3, \$CC, \$2A, \$FC, \$FE, \$11, \$40, \$9F, \$01, \$28, \$00
- 190 DATA

\$ED,\$B0,\$2A,\$FC,\$FE,\$01,\$28,\$00,\$09,\$ED,\$5B,\$FC,\$FE,\$ED,\$4B,\$FE 200 DATA

\$FE,\$ED,\$B0,\$21,\$40,\$9F,\$01,\$28,\$00,\$ED,\$B0,\$3E,\$02,\$D3,\$CD,\$D3 210 DATA

\$CC,\$2A,\$FC,\$FE,\$11,\$40,\$9F,\$01,\$28,\$00,\$ED,\$B0,\$2A,\$FC,\$FE,\$01 220 DATA

\$28,500,509,\$ED,\$5B,\$FC,\$FE,\$ED,\$4B,\$FE,\$FE,\$ED,\$B0,\$21,\$40,\$9F 400 FOR X=72 TO 122 STEP 10

410 SYMBOL (:INT(RND\*3):) 12,X "TBE Software",3,1

- 420 NEXT
- 430 BOX (:1:) 50,90,270,110,2

440 SYMBOL (:0:) 60,93,"SHARP MZ-800",2,2

530 ' und beide Werte müssen zwischen 0 und 199 liegen. 540 'Anschließend wird die Initialisierungsroutine ab \$FE00 aufgerufen: 550 USR(\$FE00):'INIT

MagaZin 700-800 - 3+9-89

# auf die richtigen Partner kommt es an Teamwork

**Sharp Personal Computer MZ-Verlag Harald Schicke** 

Just a moment.

**Bücher und Qualitätssoftware Für MZ-700 + MZ-800** aus dem MZ-Verlag

**Hiermit steigen** Sie ein:

· Einsteigerbuch

- für den MZ-800
- **BASIC 12013**
- 
- Deutschkommentiertes<br>BASIC-Listing · BASIC-Trainer
	-

**Hier erhalten Sie** Lebenshilfe:

STAGS STEP

 $\circ$ 

· Blo-Partner · Familienplanung

游游

**Hier wird gespielt** und gelernt:

**MININ** 

ARTHUM

- ö MZ-700-Klavier
- · Jumper Jimmy<br>• Der verflixte Kohl
- 
- 
- · Primus · Chemie Null
- ø. Schachprogrammierung

**Miermit verdienen** Sie Geld: **Busigraph** 

- Plotgraph
- Textverarbeitung
- · Polydat
- · Painter
- w Stockresearch
	- thr persönliches